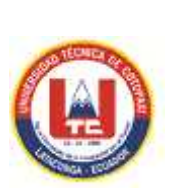

# **UNIVERSIDAD TÉCNICA DE COTOPAXI EXTENSIÓN LA MANÁ**

# **UNIDAD ACADÉMICA DE CIENCIAS DE LA INGENIERÍA Y APLICADAS**

## **CARRERA DE INGENIERÍA EN ELECTROMECÁNICA**

## **TESIS DE GRADO**

## **TITULO:**

**"DISEÑO E IMPLEMENTACIÓN DE UN MÓDULO DIDÁCTICO PARA EL APRENDIZAJE Y OPERACIÓN DE CONTROLADORES LÓGICOS PROGRAMABLES, MONITOREADO MEDIANTE EL SOFTWARE INTOUCH EN EL LABORATORIO DE ELECTROMECÁNICA DE LA UNIVERSIDAD TÉCNICA DE COTOPAXI, EXTENSIÓN LA MANÁ, AÑO 2015"**

Tesis presentada previa a la obtención del Título de Ingeniero en Electromecánica.

**Autor:**

Moreno Peñafiel Elvis Patricio.

**Director:**

Ing. Héctor Arnulfo Chacha Armas.

La Maná - Cotopaxi – Ecuador

Enero 2016

## AVAL DE LOS MIEMBROS DEL TRIBUNAL DE REVISIÓN Y **EVALUACIÓN**

#### **TESIS DE GRADO**

Sometido a consideración del tribunal de revisión y evaluación por: el Honorable Consejo Directivo como requisito previo a la obtención del título de:

## **INGENIERO EN ELECTROMECÁNICA**

#### TEMA:

"DISEÑO E IMPLEMENTACIÓN DE UN MÓDULO DIDÁCTICO PARA EL APRENDIZAJE Y OPERACIÓN DE CONTROLADORES LÓGICOS PROGRAMABLES. MONITOREADO MEDIANTE EL SOFTWARE INTOUCH EN EL LABORATORIO DE ELECTROMECÁNICA DE LA UNIVERSIDAD TÉCNICA DE COTOPAXI, EXTENSIÓN LA MANÁ, AÑO  $2015"$ 

### REVISADA Y APROBADA POR:

#### **DIRECTOR DE TESIS**

Ing. Héctor Arnulfo Chacha Armas.

**MIEMBROS DEL TRIBUNAL ESPECIAL** 

PhD. Yoandrys Morales Tamayo.

Ing. Luis Fernando Jácome Alarcón.

Ing. Amable Bienvenido Bravo.

undek  $\overline{140}$ 

ii

# **AUTORÍA**

Los criterios emitidos en el presente trabajo de investigación : "DISEÑO E IMPLEMENTACIÓN DE UN MÓDULO DIDÁCTICO PARA EL APRENDIZAJE Y OPERACIÓN DE CONTROLADORES LÓGICOS PROGRAMABLES, MONITOREADO MEDIANTE EL SOFTWARE INTOUCH EN EL LABORATORIO DE ELECTROMECÁNICA DE LA UNIVERSIDAD TÉCNICA DE COTOPAXI, EXTENSIÓN LA MANÁ, AÑO 2015", son de exclusiva responsabilidad del autor.

Moreno Peñafiel Elvis Patricio. C.I. 050346392-9

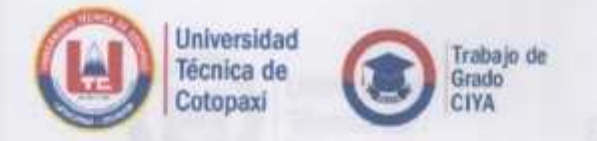

COORDINACIÓN TRABAJO DE GRADO

# **AVAL DE DIRECTOR DE TESIS**

En calidad de Directo de trabajo de investigación sobre el tema: "DISEÑO E IMPLEMENTACIÓN DE UN MÓDULO DIDÁCTICO PARA EL APRENDIZAJE Y OPERACIÓN DE CONTROLADORES LÓGICOS PROGRAMABLES, MONITOREADO MEDIANTE EL SOFTWARE INTOUCH EN EL LABORATORIO DE ELECTROMECÁNICA DE LA UNIVERSIDAD TÉCNICA DE COTOPAXI, EXTENSIÓN LA MANÁ, AÑO 2015"

Del señor estudiante; Moreno Peñafiel Elvis Patricio Postulante de la Carrera de Ingeniería en Electromecánica

#### **CERTIFICO OUE:**

www.utc.edu.ec.

Una vez revisado el documento entregado a mi persona, considero que dicho informe investigativo cumple con los requerimientos metodológicos y aportes científicos- técnicos necesarios para ser sometidos a la Evaluación del Tribunal de Grado, que el Honorable Consejo Académico de la Unidad Académica de Ciencias de la Ingeniería y Aplicadas de la Universidad Técnica de Cotopaxi designe para su correspondiente estudio y calificación.

La Maná, 07 de enero del 2016

EL DIRECTOR m

Ing. Héctor Arnulfo Chacha Armas.

**DIRECTOR DE TESIS** 

iv

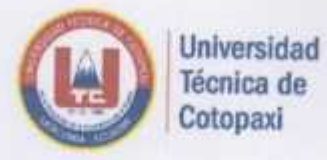

**COORDINACIÓN ACADÉMICA** 

## **CERTIFICACIÓN**

El suscrito, Ledo. Ringo John López Bustamante Mg.Sc. Coordinador Académico y Administrativo de la Universidad Técnica de Cotopaxi, extensión La Maná, Certifico que el Sr. Moreno Peñafiel Elvis Patricio, portador de la cédula de ciudadania Nº 050346392-9, egresado de la Carrera de Ingeniería en desarrollaro su Tesis titulada "DISEÑO E Electromecánica. IMPLEMENTACIÓN DE UN MÓDULO DIDÁCTICO PARA EL APRENDIZAJE Y OPERACIÓN DE CONTROLADORES LÓGICOS PROGRAMABLES, MONITOREADO MEDIANTE EL SOFTWARE INTOUCH EN EL LABORATORIO DE ELECTROMECÁNICA DE LA UNIVERSIDAD TÉCNICA DE COTOPAXI, EXTENSIÓN LA MANÁ, AÑO 2015", la misma que fue ejecutada e implementada con satisfacción en el Bloque Académico "B", de la extensión La Maná.

Particular que comunico para fines pertinentes

**ATENTAMENTE** 

"POR LA VINCULACIÓN DE LA UNIVERSIDAD CON EL PUEBLO"

La Maná, 07 de enero del 2016

Ledo. Mg.Sc. Kingo López Bustamante COORDINADOR DE LA EXTENSIÓN Universidad Técnica de Cotopaxi - La Maná

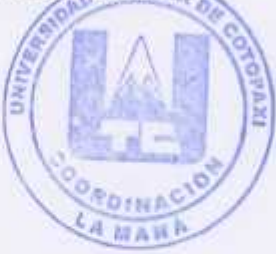

RLB/eas

www.utc.edu.ec

Av. Simón Rodríguez s/n Barrio El Eldo / San Felipa: Tel: (03) 2252346 - 2252307 - 2252205

La Maná, Av. Los Almendros y Pujili. Edificio Universitario (032) 688-443; e-mail. extensión.lamana@utc.edu.ec

# **AGRADECIMIENTO**

Este logro se lo debo a Dios que es el motor de mi vida, creo que cada día es una oportunidad que el Señor nos brinda, a mi Familia por sus consejos, por sus palabras de aliento para jamás rendirme y perseguir mis sueños.

Elvis Moreno.

# **DEDICATORIA**

Dedico esta tesis a la persona más importante en mi vida, mi mamá por sus años de dedicación y su ayuda emocional me empujo a no ser conformista, me enseñó a luchar por mis ideales. A mi familia que me ha brindado su apoyo incondicional y compartir conmigo este gran objetivo. Y a mis profesores por darme tiempo para realizarme profesionalmente.

Elvis Moreno.

# **ÍNDICE GENERAL**

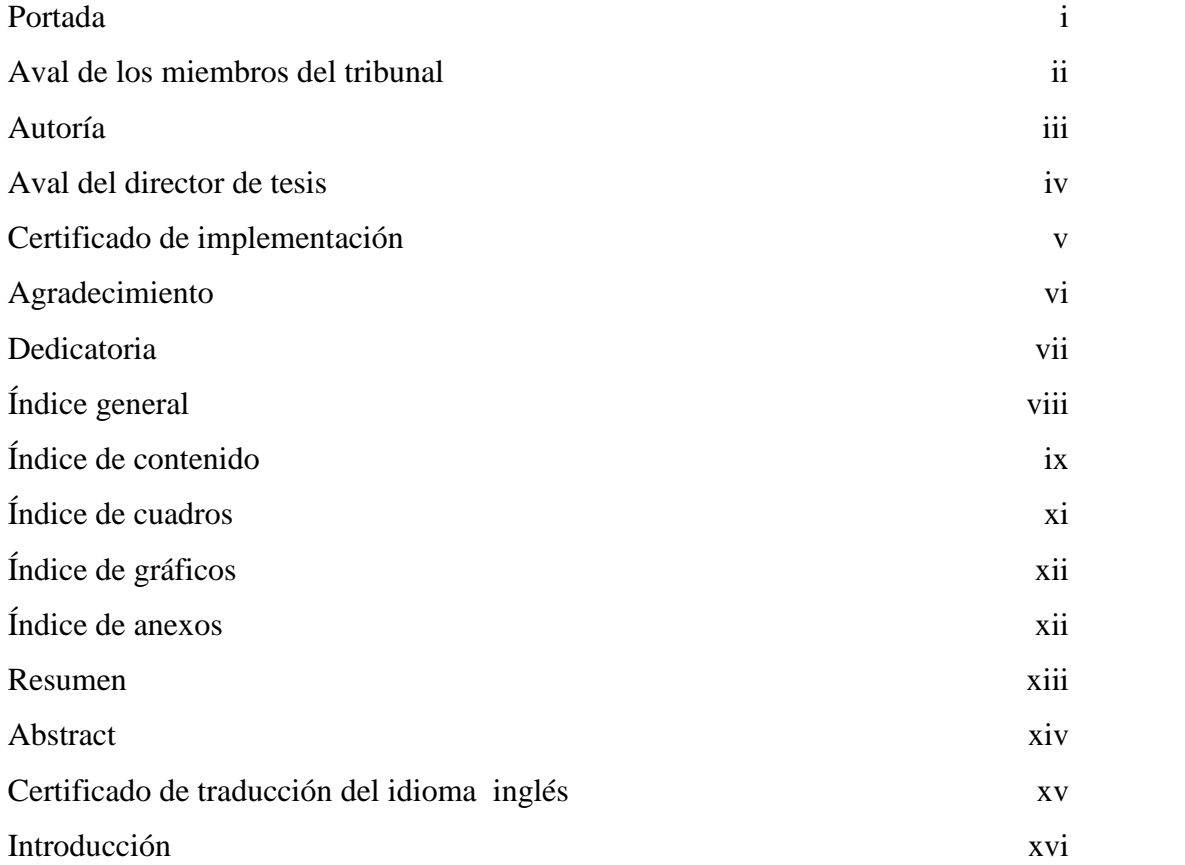

# **ÍNDICE DE CONTENIDO**

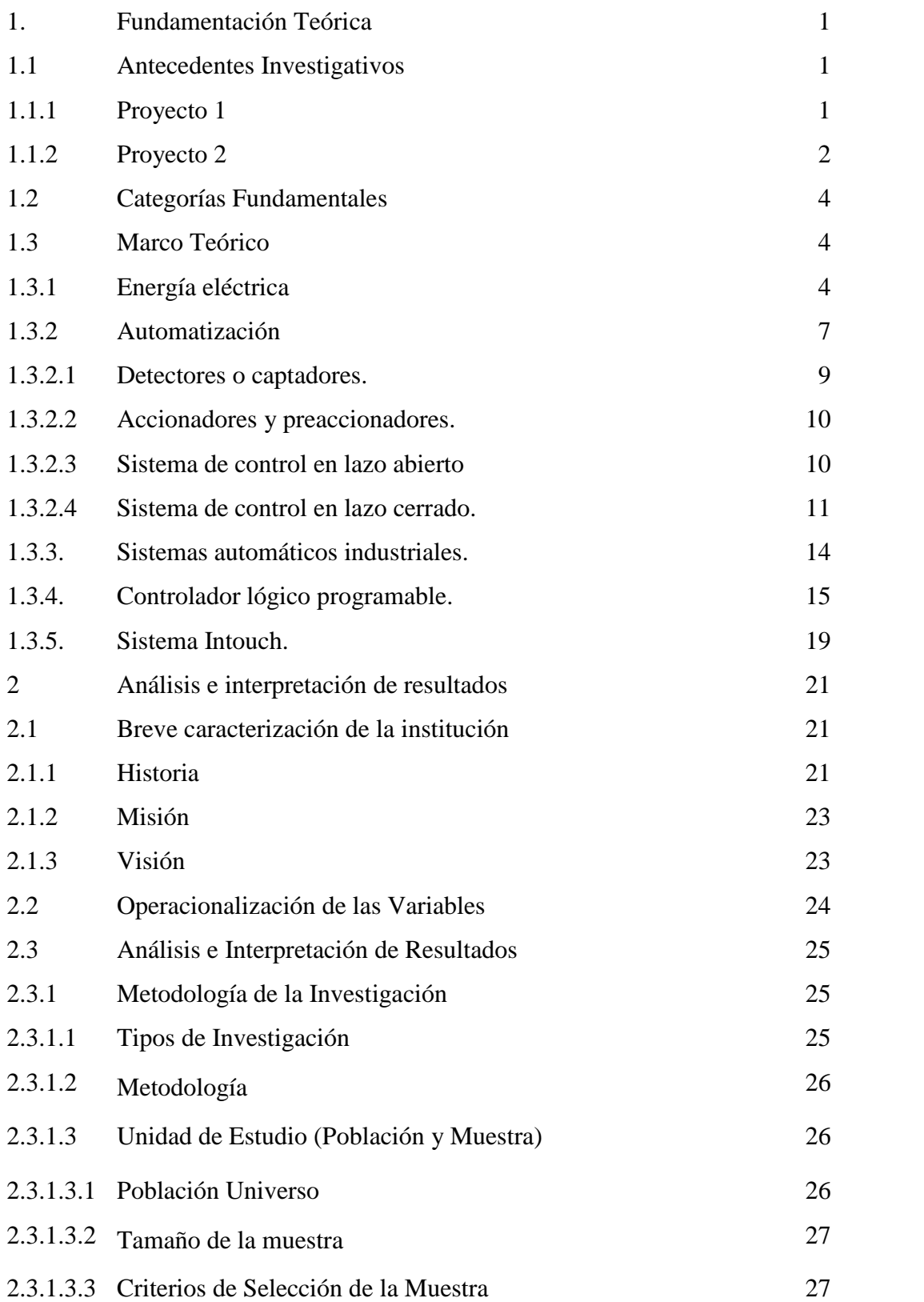

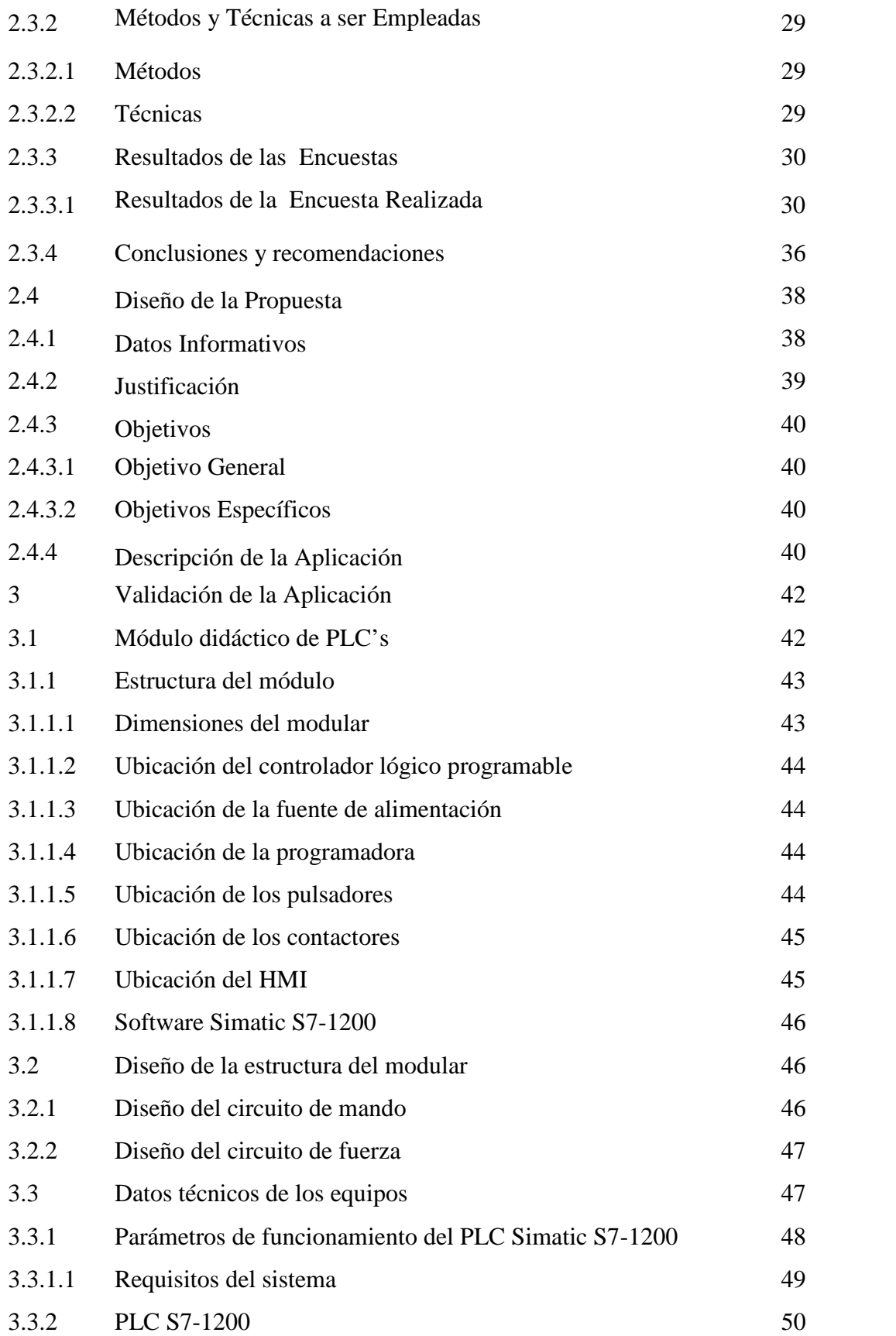

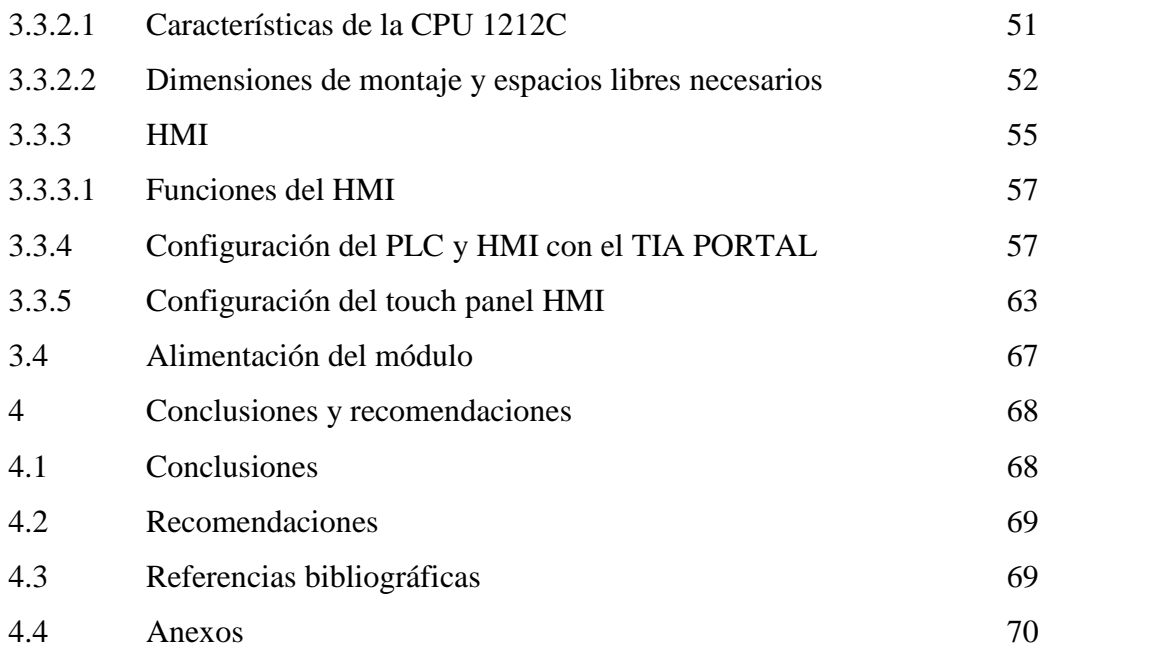

## **ÍNDICE DE CUADROS**

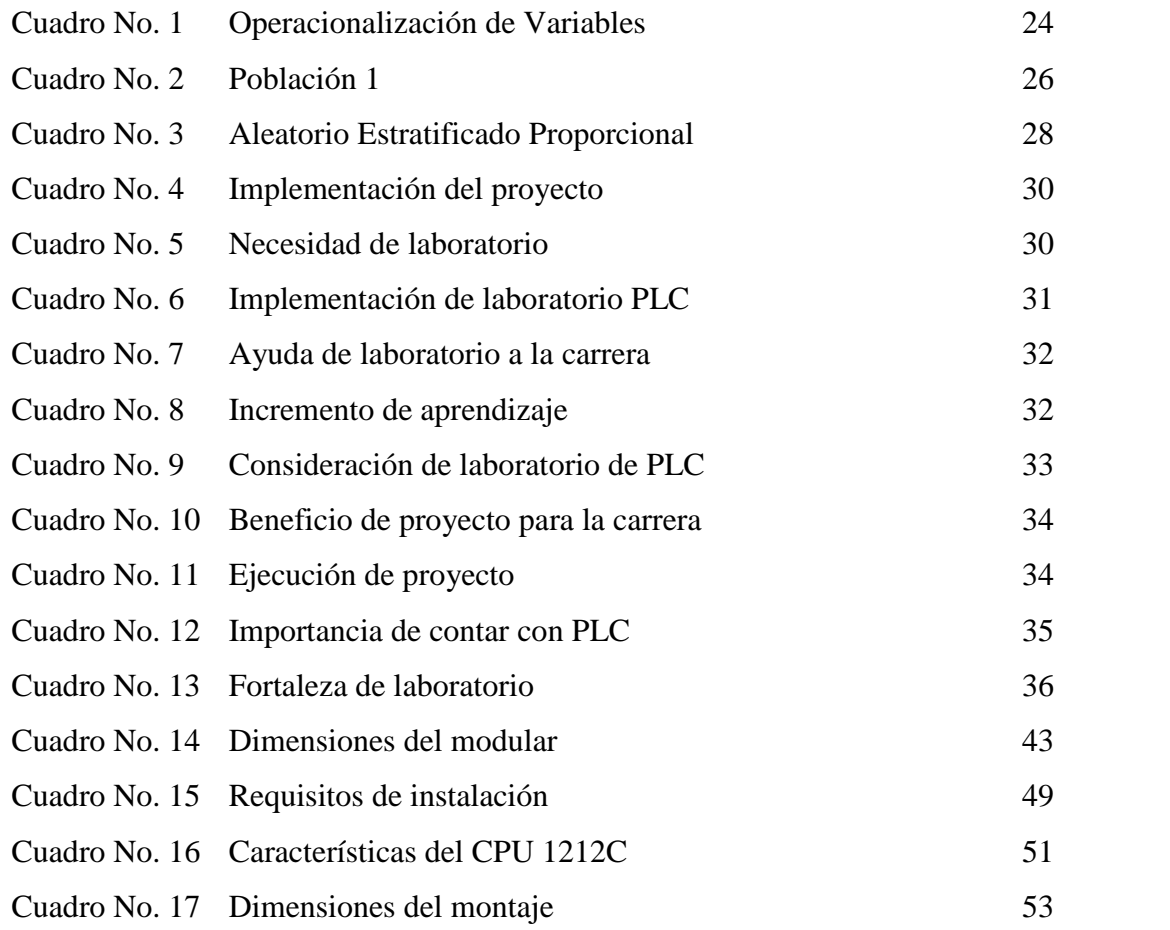

# **ÍNDICE DE GRÁFICOS**

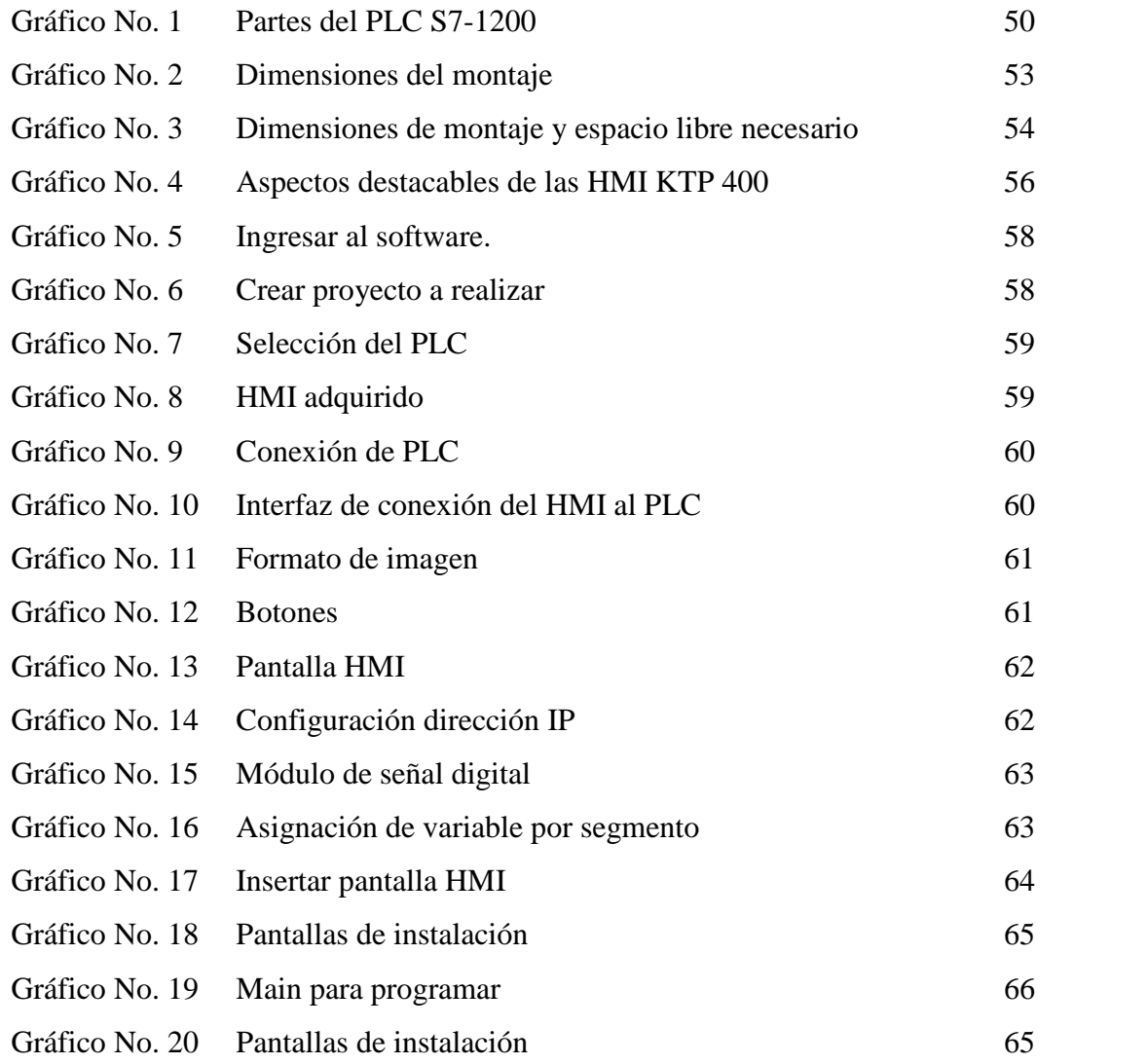

# **ÍNDICE DE ANEXOS**

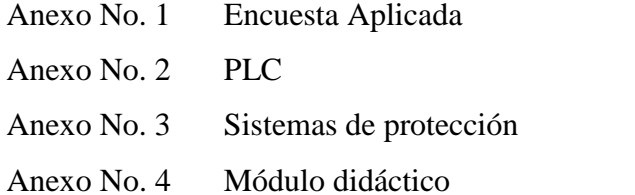

xii

#### **RESUMEN**

El presente proyecto de titulación tiene como por objetivo la construcción de un módulo didáctico para el aprendizaje y la operación de controladores lógicos programables, monitoreado mediante el software Intouch y el PLC Step S7 1200, para el Laboratorio de Electromecánica. Con la implementación del módulo didáctico el estudiante de la carrera de Ingeniería en Electromecánica tendrá la posibilidad de realizar sus prácticas de laboratorio para adquirir un conocimiento del funcionamiento y operación de los PLCs.

Mediante el uso y manejo de éste módulo didáctico se aspira a que el nivel técnico adquirido por el estudiante se encuentre fundamentado bajo sólidos conocimientos teóricos y prácticos dentro del área de automatización y control industrial así como la relación que involucra en el ámbito industrial. El objetivo del laboratorio de controladores lógicos programables en contrapartida a las visiones de ciencia y de aprendizaje con base en lo expuesto hasta aquí, observamos que el laboratorio es un tema que ocasiona muchas reflexiones y controversias sobre sus potencialidades y funciones, además de representar mucho más que una estrategia didáctica para los docentes en el área de enseñanza de electromecánica.

El trabajo de investigación a realizarse se fundamentó en el diseño experimental mediante la implementación de controladores lógicos programables que se deberá realizar de manera primordial, porque este estudio es el punto de partida del proyecto para que el alumno conozca las tecnologías modernas de automatización estimulando su creatividad y trabajo en el laboratorio.

#### **ABSTRACT**

This project is aimed to the construction of a training module for learning and operation of programmable logic controllers, monitored by Intouch software and Step S7 1200 PLC for Electromechanics Laboratory. With the implementation of the training module the student of Engineering in Electromechanics will be able to make their labs to acquire a knowledge of the functioning and operation of PLCs.

Through the use and handling of this training module it is hoped that the technical level acquired by the student may have bases on theoretical and practical knowledge in the area of industrial automation and control as well as the relationship involved in the industrial field. The purpose of a laboratory of programmable logic controllers in contrast to the views of science and learning based on the before mentioned, is to note that the lab is an issue that causes many reflections and controversies about its potential and functions, besides being much more a teaching strategy for teachers teaching in the area of electromechanical.

The research work carried out was based on the experimental design by implementing programmable logic controllers that should be done primarily, because this study is the starting point of the project so that the student can know the modern automation technologies stimulating their creativity and work in the laboratory.

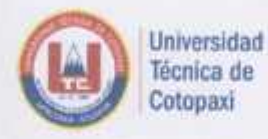

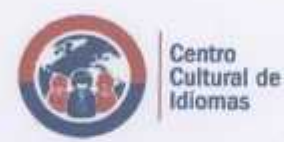

# UNIVERSIDAD TÉCNICA DE COTOPAXI **CENTRO CULTURAL DE IDIOMAS**

La Maná - Ecuador

## **CERTIFICACIÓN**

En calidad de Docente del Centro Cultural de Idiomas de la Universidad Técnica de Cotopaxi, Extensión La Maná; en forma legal CERTIFICO que: La traducción del resumen de tesis al Idioma Inglés presentado por el señor egresado: Moreno Peñafiel Elvis Patricio cuyo título versa "DISEÑO E IMPLEMENTACIÓN DE UN MÓDULO DIDÁCTICO PARA EL APRENDIZAJE Y OPERACIÓN DE CONTROLADORES LÓGICOS PROGRAMABLES. **MONITOREADO** MEDIANTE EL SOFTWARE INTOUCH EN EL LABORATORIO DE ELECTROMECÁNICA DE LA UNIVERSIDAD TÉCNICA DE COTOPAXI, EXTENSIÓN LA MANÁ, AÑO 2015"; lo realizó bajo mi supervisión y cumple con una correcta estructura gramatical del Idioma.

Es todo cuanto puedo certificar en honor a la verdad y autorizo al peticionario hacer uso del presente certificado de la manera ética que estimare conveniente.

La Maná, 12 de enero del 2016

Atentamente

Ledo. Luis Bravo. MSc. **DOCENTE** 

C.L. 1709426694

## **INTRODUCCIÓN**

En este proyecto se presenta un módulo didáctico para el aprendizaje y operación de controladores lógicos programables, monitoreado mediante el sistema intouch y enfocado en el control inteligente de PLCs STEP S7 1200. Empezando con el estudio de su respectivo software STEP 7-Micro/WIN 32 el cual permite realizar prácticas de laboratorio. La supervisión y monitoreo se realiza mediante un interfaz (HMI) llamado InTouch. Este trabajo está dividido en tres capítulos que describen secuencialmente las etapas seguidas a lo largo del proyecto:

El Capítulo 1 comprende toda la información teórica, se toma como referencia dos proyectos similares como punto de partida y antecedentes investigativos, se describen cinco categorías fundamentes para el desarrollo del proyecto desde la energía eléctrica hasta el sistema intouch y se explica cada uno de ellos en el marco teórico.

El Capítulo 2 se expone una breve caracterización de la institución donde se realiza la aplicación, además se desarrolla un análisis e interpretación de resultados y se describen los métodos empleados, se proceden con los cálculos para seleccionar la muestra y se tabulan los resultados para obtener las conclusiones que determinan la viabilidad del proyecto.

El Capítulo 3 se desarrolla la aplicación, se realiza el diseño del tablero didáctico, se menciona cada uno de los elementos empleados en su construcción; se propone un control con el software Intouch y utilizando PLCs STEP S7 1200, de tal manera que se logra el pleno control sobre la operación y funcionamiento de los motores incrementando su seguridad y vida útil.

El Capítulo 4 se muestra las conclusiones y recomendaciones obtenidas durante el desarrollo del proyecto, las consideraciones en el momento de utilizar el laboratorio y finalmente las citas bibliográficas y anexos.

# **CAPÍTULO I**

# **FUNDAMENTACIÓN TEÓRICA**

## **1.1 Antecedentes Investigativos**

Una vez realizada las investigaciones en torno al tema, se presenta a continuación la información de dos proyectos similares.

### *1.1.1 Proyecto 1*

**Construcción de un módulo didáctico para el aprendizaje y operación de controladores lógicos programables, monitoreado mediante el software Intouch.**

#### *Resumen*

El presente proyecto de titulación tiene como por objetivo la construcción de un módulo didáctico para el aprendizaje y la operación de controladores lógicos programables, monitoreado mediante el software Intouch para el laboratorio de control industrial.

Con el laboratorio de controladores lógicos programables el estudiante de la carrera de "ELECTROMECANICA" tendrá la posibilidad de realizar sus prácticas de laboratorio y adquirir un conocimiento más cercano a cerca del funcionamiento y operación de los PLCs. Hoy en día los procesos industriales se monitorean a través de un interfaz gráfico para lo cual el presente proyecto cuenta con un sistema de visualización industrial (HMI) llamado "INTOUCH".

El objetivo es que el alumno conozca las tecnologías modernas de automatización estimulado su creatividad y trabajo en el laboratorio. Debido a los avances tecnológicos en cuanto a sistemas de automatización es necesario tener un conocimiento más real acerca del manejo y operación del PLC que hoy en día se utilizan mucho en las industrias.

Los diferentes software de programación para PLCs ayudan a la realización de un determinado programa de control Step 7 Micro/WIN 32 es un software de fácil manejo tanto para principiantes como para programadores expertos el cual ofrece diferentes lenguajes de programación, un ambiente de trabajo amigable con varios tipos de operaciones las cuales pueden ser utilizadas de acuerdo a los requerimientos de un determinado proceso.

Intouch es un software que permite crear aplicaciones de interfaz entre hombre y computadora de una manera rápida y fácil, el monitoreo de un determinado proceso industrial se lo realiza en tiempo real de acuerdo a las entradas y salidas del PLC que esté trabajando. (http://bibdigital.epn.edu.ec/handle/15000/2458).

#### *1.1.2 Proyecto 2*

# **Repotenciación del sistema de control de actuadores del patio de bombas de despacho en la empresa EPPETROECUADOR terminal beaterio, 2012**

#### *Resumen*

En el marco de referencia se realizó una descripción de la empresa Pública EPPETROECUADOR y la Unidad de Mantenimiento de Terminales y Depósitos, en el marco teórico se describió los conceptos necesarios como son sobre los motores, los tipos de actuadores, el controlador lógico programable (PLC), redes industriales, el protocolo de comunicación RS485, tipos de redes y sobre el HMI.

La metodología y materiales se establecieron los métodos para la adquisición del mejor equipo, como un actuador para las válvulas en el patio de despacho, las características del dispositivo, de las tarjetas para la comunicación, el controlador lógico programable (PLC) y la topología de red del patio de despacho. Durante el diseño se explicó el uso del sistema desarrollado de software, utilizando los elementos para la elaboración del programa y los pasos para la interfaz o HMI en Intouch.

En análisis y resultados se efectúo las pruebas para verificar si existe comunicación y recepción de datos en el lazo de comunicación de actuadores del patio de bombas de despacho con el PLC y con el HMI.

#### *Conclusiones*

El proyecto ha cumplido con el objetivo general planteado, y los resultados obtenidos en el mismo cuentan con la aprobación del personal técnico del Terminal El Beaterio de EPPETROECUADOR. Se verificó bajo una tabla de chequeo de los estándares de la empresa el cableado de potencia del patio de bombas de despacho, se encuentran en buenas condiciones.

A pesar de hacer cambios del cable en algunos tramos en la red de telecomunicación, se concluye que está en buenas condiciones para la comunicación. La modificación del software existente permitió programar un moduló para implementar cambios en la lectura y escritura de datos usando un solo bloque de comunicación XXMIT para cumplir con los requisitos de recepción de datos de dos tipos diferentes de actuadores que fueron implementados.

Después de las pruebas de campo y de mantener 2 semanas en funcionamiento el programa, se puede concluir que el sistema se desempeña de buena forma al evitar las caídas de comunicación y errores dentro de la recepción de datos. (http://repositorio.ute.edu.ec/bitstream/123456789/15078/1/47840\_1.pdf).

## **1.2 Categorías Fundamentales.**

- **1.2.1** Energía eléctrica
- **1.2.2** Automatización
- **1.2.3** Sistemas automáticos industriales.
- **1.2.4** Controlador lógico programable
- **1.2.5** Sistema Intouch.

### **1.3 Marco Teórico.**

## *1.3.1 Energía Eléctrica.*

La energía eléctrica es la forma de energía que resulta de la existencia de una diferencia de potencial entre dos puntos, situación que permite establecer una corriente eléctrica entre ambos puntos si se los coloca en contacto por intermedio de un conductor eléctrico para obtener el trabajo mencionado.

La energía eléctrica puede de transformarse en muchísimas otras formas de energía como: luminosa, térmica y mecánica.

El proceso funciona de la siguiente manera; la energía eléctrica se transforma en corriente eléctrica por medio de un cable conductor metálico por la diferencia de potencial que un generador esté en ese momento aplicando en sus extremos. Por lo tanto, cada vez que accionamos un interruptor de cualquier aparato cerramos un circuito eléctrico, generándose el pertinente movimiento de electrones a través del cable conductor, las cargas que se van desplazando forman parte de los átomos.

El principal uso que se le da a este tipo de energía es a instancias de la tecnología como uno de sus pilares fundamentales, teniendo para el ser humano, salvo en aplicaciones muy complejas y singulares, una utilidad directa. La razón de uso indiscriminado, tanto en procesos como en aparatos de la más diversa naturaleza,

se debe principalmente a las siguientes cuestiones: limpieza y sencillez a la hora de su generación, fácil transporte, conversión en otras formas de energía.

La generación de este tipo de energía se puede concretar de muy diversas maneras y a través de diferentes estrategias, en tanto, la que aprovecha el movimiento rotatorio de generación de corriente continua o corriente alterna será la que permite suministrar mayor cantidad y potencia de electricidad, por ejemplo, la corriente de un salto de agua, la que se produce al soplar el viento. La generación de energía eléctrica es una de las actividades humanas más básicas, así como sus diferentes formas de empleo. La energía eléctrica es la que menos impacto causa en el medio ambiente, en comparación con otras fuentes de energías convencionales y no convencionales.

Se define como energía eléctrica al trabajo desarrollado en un circuito eléctrico durante un tiempo determinado.

La energía eléctrica se representa por la letra E y su unidad es el julio, que a su vez se representa de forma abreviada con la letra J. La fórmula que la relaciona es la siguiente:

$$
E = P \times t
$$

Siendo:

E: energía eléctrica (J) P: potencia eléctrica (w) T: tiempo (s)

Al ser el julio una unidad demasiado pequeña, otra de valor más elevado nos servirá para tomar medidas; esta es el kilowatio por hora (Kwh). (BARRIO, Ricardo. MMXI/MMXII. Pág. 20).

En 1840, el físico James Prescott Joule (1818-1889) afirmo que la energía eléctrica (T) que transformaba en calor un conductor por el que circula corriente

era proporcional al producto de la resistencia del conductor por el cuadro de la corriente y por el tiempo durante el cual esta transitaba.

La expresión que recoge este principio, que se denomina ley de Joule, es la siguiente:

$$
T = R \times I^2 \times t
$$

Donde T es la energía eléctrica en Julios (J), R es la resistencia eléctrica en ohmios, I es la intensidad en amperios y t es el tiempo en segundos. (DURAN, José. 2012. Pág. 12).

La energía eléctrica es una fuente de energía renovable que se obtiene mediante el movimiento de cargas eléctricas (electrones positivos y negativos) que se produce en el interior de materiales conductores (por ejemplo, cables metálicos como el cobre).

El origen de la energía eléctrica está en las centrales de generación, determinadas por la fuente de energía que se utilice. Así, la energía eléctrica puede obtenerse de las centrales solares, eólicas, hidroeléctricas, térmicas, nucleares y mediante la biomasa o quema de compuestos de la naturaleza como combustible.

La energía eléctrica es diferencial de potencial que existe entre el rose constante de dos puntos, la cual permite obtener una corriente entre ambos cuando se los pone en contacto a través de un conductor de cobre o de otro material conductor. La energía eléctrica prácticamente produce tres efectos que se denominan luminosos, térmicos y magnéticos.

Donde la energía eléctrica está representada de esta manera (T) dependiendo los textos y la magnitud de medida de la energía eléctrica es el Julio (J).

## *1.3.2 Automatización*

La automatización de los procesos industriales es uno de los objetivos más importantes de las empresas en la siempre incesante tarea de la búsqueda de la competitividad en un entorno cambiante y agresivo. La automatización de un proceso industrial, (maquina, conjunto o equipo industrial) consiste en la incorporación al mismo, de un conjunto de elementos y dispositivos tecnológicos que aseguren su control y buen comportamiento. La automatización en general debe ser capaz de reaccionar frente a las situaciones previstas de antemano y además frente a imponderables, además tiene como objetivo situar al proceso y a los recursos humanos que lo asisten en la situación más favorable. (MEDINA, Guadayol. 2010. Pág 38).

La automatización industrial (automatización; del griego antiguo auto: guiado por uno mismo) es el uso de sistemas o elementos computarizados y electromecánicos para controlar maquinarias y/o procesos industriales sustituyendo a operadores humanos. La automatización como una disciplina de la ingeniería es más amplia que un mero sistema de control, abarca la instrumentación industrial, que incluye los sensores, transmisores de campo, los sistemas de control y supervisión, los sistemas de transmisión y recolección de datos y las aplicaciones de software en tiempo real para supervisar, controlar las operaciones de plantas o procesos industriales.

La automatización industrial es una de las herramientas que están adoptando todas las empresas para poder mejorar su productividad tanto en la ejecución de sus tareas como en la producción de servicios de una manera más exacta; reduciendo al máximo las pérdidas de producción. La automatización industrial es una semiautomatización que asocia producción automática y producción manual. (Ordenador y Operador), en una proporción variable que indica el grado de automatización alcanzado en el sector. (LLANEZA, Javier, 2009. Pág.186).

Automatizar es dotar al sistema de los dispositivos que le permiten operar por si mismo. Para conseguir un grado de automatizacion es contar con una serie de sensores o captadores capaces de registrar las condiciones del entorno y de funcionamiento interno.

Las señales procedentes de esos captadores habran de ser analizadas por un órgano de control que, basandose en esa informacion y en una serie de consignas o parámetros que definen el funcionamiento deseado, sea capaz de activar unos accionadores o dispositivos que controlan el proceso. (GARCIA, Andrés, 2009. Pág.21).

La automatización industrial permite realizar trabajos de manera automática logrando mayor eficiencia en los procesos y aumentando la productividad.

La automatización como una rama de la ingeniería que tiene como principal característica el control, abarca la instrumentación industrial; incluye los sensores, los transmisores de campo, los sistemas de control y supervisión, con estas herramientas es posible el control del proceso en tiempo real.

Las primeras máquinas simples se crearon para manejar grandes esfuerzos pero siempre eran controladas por el ser humano. Las formas de automatización se basaron en piezas de relojería o similares como engranajes los cuales funcionaban mediante alguna fuente de energía; en el caso de las más antiguas fueron los resorte, los cuales al comprimirse guardan energía y van liberándola consecutivamente mientras dura el proceso, con el avance de la investigación se los reemplazo por pilas que son fuentes de energía más durable.

#### **1.3.2.1 Detectores o Captadores.**

Llamaremos sonda el dispositivo encargado de medir una determinada variable y de convertirla en otra capaz de ser interpretada en un instrumento de lectura o de tratamiento, generalmente eléctrica o neumática. (MIRANDA, Ángel, 2009. Pág. 191).

Los detectores o captadores de señal son dispositivos encargados de captar información en un momento dado, y transmitir esta al equipo de control. Estos elementos son los que controlan cada una de las fases de un proceso automático. (SERRANO Antonio, 2010, p. 173).

Los detectores o captadores muestran cómo está el proceso en tiempo real y envía una señal al sistema de control para que ejecute ciertas acciones. Conocidos también como captadores o sensores, son dispositivos electrónicos que transfieren información sobre existencia, ausencia, paso, fin de carrera, rotación, contaje, de objetos sin entrar en contacto físico con las piezas. Su uso es cada día más frecuente en la etapa de detección, en cualquier automatismo, eléctrico, electrónico o neumático, por las características que ofrecen entre las cuales mencionan:

- No necesitan estar en contacto directo con la pieza a la cual se la esté censando.
- Por lo general no tienen piezas móviles y no sufren desgaste aparente en tal virtud no depende del número de repeticiones de acciones que realice.
- Por su alta tecnología son capaces de detectar a dispositivos muy frágiles y delicados.
- Pueden trabajar con grandes frecuencias y también tienen gran velocidad de respuesta.
- Tienen gran compatibilidad con elementos de control de última tecnología como es el PLC.

#### **1.3.2.2. Accionadores y Preaccionadores.**

Generalmente, las señales de control, independientemente de la tecnología con la que estén implementadas, son señales de bajo nivel, mientras que las señales que realizan el trabajo físico requieren gran potencia. Esto obliga a una adaptación entre la parte de control y la parte de potencia. Esta función la cumplen los preaccionadores que adaptando y separando las señales de control y de potencia.

Los Accionadores son los elementos de trabajo que realizan las acciones previstas en función de las señales generadas por el sistema de tratamiento de datos, filtradas y transformadas por los preactuadores. (MEDINA, José, 2010.Pag.16).

Los preaccionadores son dispositivos capaces de suministrar grandes potencias a los accionadores electromecánicos tales como máquinas, motores trifásicos. Estos son elementos mediante una pequeña cantidad de energía realizan el control de grandes cargas valiéndose de los accionadores los cuales realizan el trabajo en una industria.

El accionador por el contrario es el dispositivo que responde a la orden del circuito de control y actúa sobre un elemento que va a realizar un determinado trabajo y pueden ser clasificados en eléctricos, neumáticos e hidráulicos. Siendo los más utilizados en la industria como: cilindros, motores de corriente alterna, motores de corriente continua.

En resumen los preaccionadores son los encargados de transmitir la señal del sistema de control hacia los accionadores.

#### **1.3.2.3.Sistema de Control en Lazo Abierto.**

Son aquellos que actúan sobre la planta o el proceso sin considerar el valor de la señal de salida, esto es, la salida no es comparada con la entrada. (VALDIVIA, Carlos, 2009. Pág.13).

En sistemas la salida no tiene efecto sobre la acción de control se denomina sistema de control en lazo abierto. En otras palabras, en un sistema de control en lazo abierto no se mide la salida ni se realimenta para compararla con la entrada. (OGATA, Katsuhico, 2007. Pág.7).

El sistema de lazo abierto tiene la característica que no tiene retroalimentación es decir la señal de salida no es comparada con la señal de entrada para obtener un producto óptimo.

En el lazo abierto una señal de entrada ejecuta una orden hacia la salida y no cambia por ningún motivo indistintamente de lo que realice los accionadores. Esto significa que no hay retroalimentación hacia el controlador para que éste pueda ajustar la acción de control. Es decir, la señal de salida no se convierte en señal de entrada para el controlador.

Estos sistemas se caracterizan por:

- Ser sencillos y de fácil concepto.
- Nada asegura su estabilidad ante una perturbación.
- La salida no se compara con la entrada.
- Ser afectado por las perturbaciones. Éstas pueden ser tangibles o intangibles.
- La precisión depende de la previa calibración del sistema.

#### **1.3.2.4. Sistema de Control en Lazo Cerrado.**

El control en lazo cerrado o en bucle cerrado es un tipo de control en el que se comprueba la señal de salida y se decide si el nivel de la señal real de salida corresponde con el de la señal deseada o si el nivel real de la señal ha de ser modificado para conseguir el valor objetivo también se les denomina sistemas retroalimentados o realimentados. (MARTÍNEZ, Victoriano, 2010. Pag.185).

Una ventaja del sistema de control en lazo cerrado es que el uso de la realimentación vuelve la respuesta del sistema relativamente insensible a las perturbaciones externas y a las variaciones internas en los parámetros del sistema. (OGATA, Katsuhico, 2007. Pág.7)

Esto quiere decir que el producto de salida es medido y si no cumple con los parámetros establecido es regresado al principio hasta que cumpla con las expectativas.

En estos sistemas la señal de salida es fundamental para el control del proceso. Los sistemas de circuito cerrado usan la retroalimentación desde un resultado final para ajustar la acción de control en consecuencia. El control en lazo cerrado es imprescindible cuando se da alguna de las siguientes circunstancias:

- Cuando un proceso no es posible de regular por el hombre.
- Una producción a gran escala que exige grandes instalaciones y el hombre no es capaz de manejar.
- Vigilar un proceso es especialmente difícil en algunos casos y requiere una atención que el hombre puede perder fácilmente por cansancio o despiste, con los consiguientes riesgos que ello pueda ocasionar al trabajador y al proceso.

Sus características son:

- Ser complejos, pero amplios en cantidad de parámetros.
- La salida se compara con la entrada y le afecta para el control del sistema.
- Su propiedad de retroalimentación.
- Ser más estable a perturbaciones y variaciones internas.

La automatización con autómatas programables consiste en aplicar una ciencia que trata de sustituir, en un proceso, al operador humano por un equipo electrónico programable, en lenguaje no informático, diseñado para controlar en tiempo real y en ambiente industrial, procesos secuenciales utilizando elementos

computarizados y electromecánicos para controlar maquinaria industriales o todo un proceso industrial automatizado.

Prácticamente todas la industrias del mundo poseen al menos un pequeño sistema automático en sus procesos o máquinas, lo cual significa que la automatización es un área en contacto permanente con nosotros.

La idea es controlar cualquier tipo de dispositivos eléctricos, controlando normalmente las acciones que conlleven cierto grado de comodidad. (HERMOSA, Antonio. 2011. Pág. 226).

La automatización es un sistema donde se transfiere tareas de producción a un conjunto de elementos tecnológicos, anteriormente realizadas por operadores humanos y actualmente sustituidos por dispositivos capaces de tomar decisiones, realizar cálculos y trabajos rutinarios.

Podemos decir que el tratamiento de los automatismos lógicos se ha basado en el álgebra de Boole y que a partir de la década de los sesenta, en la que se dispuso herramientas para el diseño y análisis, de automatismos secuenciales y combinacionales. (BARBADO, José. 2013. Pág. 108).

La automatización usa sistemas de control y de tecnología informática para reducir la necesidad de la intervención humana en un proceso. En el enfoque de la industria, automatización es el paso más allá de la mecanización en donde los procesos industriales son asistidos por máquinas o sistemas mecánicos que reemplazan las funciones realizadas antes por animales. Mientras en la mecanización los operadores son asistidos con maquinaria a través de su propia fuerza y de su intervención directa, en la automatización se reduce de gran manera la necesidad mental y sensorial del operador. De esta forma presenta grandes ventajas en cuanto a producción más eficiente y disminución de riesgos al operador.

La automatización ha remplazado al operador, en aspectos como controlar y ejecutar tareas industriales tales como el arranque y la inversión de giro de un motor en fin existen muchas funciones que a través de la automatización se ejecutan procesos industriales más sofisticados y seguros en la producción industrial. La automatización se combina con la tecnología eléctrica, electrónica, mecánica, neumática transformando una serie de procesos industriales para garantizar calidad, y rapidez en la ejecución de procesos.

### *1.3.3 Sistemas Automáticos Industriales.*

Un sistema automático industrial es un conjunto de dispositivos eléctricos, mecánicos, electrónicos, o la combinación de ellos, los cuales pueden estar interconectados entre sí para controlar un proceso. El objetivo de este sistema es dar un resultado en forma común, que sea repetitivo en la variable que va a ser controlada, en algunos casos dentro de un margen de error, y en otros críticos cuya operación debe ser sin error.

En un sistema industrial la mecánica, electrónica y los sistemas de computación en este tipo de tecnología incluye:

- Máquinas- herramientas automáticas para procesar partes metálicas.
- Robots industriales.
- Sistemas de inspección automáticos para control de calidad.
- Maquinaria para procesos industriales. (SORIA, Saturnino. 2013. Pág. 25).

Podemos considerar los sistemas de automatización industrial como herederos de los automatismos mecánicos realizados en el pasado. El continuo desarrollo de la tecnología ha condicionado la realización física de los automatismos. Inicialmente utilizando tecnologías cableadas, circuitos con relés electromagnéticos y sustituidas en las últimas décadas por los autómatas programables. Fue sobre todo las industrias automovilísticas la que le dio un importante impulso en el desarrollo de los sistemas de automatización industrial. A partir de entonces comenzaría una nueva etapa en la automatización industrial. (BARBADO, José. 2013. Pág. 108).

Un sistema automático de control es un conjunto de componentes físicos conectados o relacionados entre sí, de manera que regulen o dirijan su actuación por sí mismos, es decir, sin intervención de agentes exteriores, corrigiendo además los posibles errores que se presenten en su funcionamiento.

Sus aplicaciones son innumerables (en los hogares, procesos industriales), y tienen especial recuperación en el campo científico (misiones especiales) y avances tecnológicos (automoción). Surge así la regulación automática, que se dedicara al estudio de los sistemas automáticos de control.

Un sistema automático de control está constituido por un sinnúmero de elementos eléctricos y electrónicos conectados entre sí para controlar procesos industriales, además corrigiendo fallas en el sistema automáticamente sin la intervención de operaciones exteriores a un sistema automático de control. Nos permite controlar variables, la secuencia de un evento, como los diferentes procesos industriales que constituye un sistema automático de control.

## *1.3.4 Controlador Lógico Programable*

Los autómatas programables son máquinas secuenciales que ejecutan correlativamente las instrucciones indicadas en el programa de usuario almacenado en su memoria, generando unas ordenes o señales de mando a partir de las señales de entrada leídas de la planta: al detectarse cambios en las señales, el autómata reacciona según el programa hasta obtener las ordenes de salida necesarias, esta secuencia se ejecuta continuamente para conseguir el control automatizado del proceso.

La secuencia de operación del autómata se puede dividir en tres fases principales. Lectura de señales desde el interfaz de entradas. Escritura de señales en interfaz de salida.

Procesado del programa para obtención de señales de control. (MEDINA, Guadayol. 2011. Pág 89).

Hasta no hace mucho tiempo el control de procesos industriales se venía haciendo de forma cableada por medio de contactores y relés. Al operario que se encontraba a cargo de este tipo de instalaciones, se le exigía tener altos conocimientos técnicos para poder realizarlas y posteriormente mantenerlas. Además cualquier variación en el proceso suponía modificar físicamente gran parte de las conexiones de los montajes, siendo necesario para ello un gran esfuerzo técnico y un mayor desembolso económico.

En la actualidad no se puede entender un proceso complejo de alto nivel desarrollado por técnicas cableadas. El ordenador y los autómatas programables han intervenido de forma considerable para que este tipo de instalaciones se hayan visto sustituidas por otras controladas de forma programada.

El Autómata Programable Industrial (API) nació como solución al control de circuitos complejos de automatización. Por lo tanto se puede decir que un API no es más que un aparato electrónico que sustituye los circuitos auxiliares o de mando de los sistemas automáticos. A él se conectan los captadores (finales de carrera, pulsadores) por una parte, y los actuadores (bobinas de contactores, lámparas, pequeños receptores). (CASTILLO J, 2009. Pág 41).

Los autómatas programables con los encargados de recibir las señales de las variables como pueden ser temperatura, volumen, corriente, voltaje, etc. Y convertirlas en señales determinadas por el programador para controlar un proceso y de esta forma lograr que un nivel de automatizado el cual nos ayudara a mejorar la productividad en la industria, la cual lograra mayor confiabilidad y mayor precisión.

Los autómatas programables son un elemento imprescindible en los procesos de automatización eléctrica en todos sus niveles y grados, desde los muy simples a los más complejos. Los autómatas programables han supuesto un impulso muy importante en la automatización eléctrica. (ROLDAN, José, 2011, Pág.157).

Entendemos por Autómata Programable, o PLC (Controlador Lógico Programable), a toda máquina electrónica encargada de controlar procesos industriales. Su manejo y programación puede ser realizada por personal con conocimiento en electricidad y electrónica gracias a su programación grafica la cual facilita su puesta en marcha. Realiza funciones lógicas: como serie, paralelo como también incorpora temporizadores, contadores además de tener la capacidad de realizar cálculos.

La función básica de los autómatas programables es la de reducir el trabajo del encargado del proyecto, ya que todos los elementos de control como son los temporizadores, contadores, son internos por lo cual su conexión se la realiza en la programación y no física lo cual reduce espacio.

Los autómatas programables aparecieron en los Estados Unido alrededor de los años de 1969-1970, y se hicieron presentes en el sector automotriz; su aparición en Europa fue dos años más tarde. Su fecha de creación coincide con la del microprocesador y de la programación cableada.

El autómata programable es un aparato electrónico programable por un usuario programador y destinado a controlar, dentro de un entorno industrial, maquinas o procesos lógicos secuenciales.

El avance tecnológico ha proporcionado el desarrollo de equipos que facilitan el trabajo en todas las actividades, así como de equipos más inteligentes en todas las áreas, y los sistemas automáticos no han sido la excepción.

Este desarrollo tecnológico trajo consigo el PLC por sus siglas en inglés, el cual se ha convertido en la línea que marca la diferencia entre los sistemas automáticos industriales con base en relevadores y los sistemas actuales.

También llamado autómata programable, el PLC surgió en los años sesenta en los Estados Unidos por las necesidades de la industria automotriz y su propósito principal fue eliminar el enorme costo que significa el reemplazo de un sistema de control basado en relevadores. (SORIA, Saturnino. 2013. Pág. 73).

Los Autómatas Programables también se los conoce como Controlador Lógico Programable (PLC, Programable logic Controler).

PLC es una marca registrada por Allen-Bradley Co. (hoy Rockweell Automation), aunque ahora sea ampliamente usada como un término genérico para nombrar a los autómatas programables antes de la invención de los autómatas programables el control, la secuenciación y la lógica para la fabricación en cadena era realizada utilizando relés, contadores y controladores dedicados, por la cual se han sustituido por PLC que almacenan información en diferentes localizaciones de la memoria. (HERMOSA, Antonio. 2011. Pág. 226).

Un PLC es un dispositivo operado digitalmente, que usa una memoria para el almacenamiento interno de instrucciones con el fin de implementar funciones específicas, tales como lógicas, secuenciaciones, registro y control de tiempos, conteo y operaciones aritméticas. Los PLC se utilizan ampliamente en la industria donde se requiere un control de encendido/apagado.

Los PLC pueden ser programados por diferentes lenguajes de programación entre los más usados está el lenguaje de programación diagrama de lógica escalera (LADDER).

### *1.3.5 Sistema Intouch*

El software Intouch tiene como finalidad la función de la visualización grafica que llevan sus capacidades de gestión de operaciones, control y optimización a un nivel completamente nuevo. Aquello que ahora se conoce en la industria como HMI (Human Machine Interface) comenzó hace más de veinte años con el software Intouch. Ningún otro HMI en el mercado puede compararse al software Intouch en términos de innovación, integridad de arquitectura, conectividad e integración de dispositivos, ruta de migración de versiones de software sin interrupciones y facilidad de uso.

El programa Intouch es un software de visualización que permite crear aplicaciones de interfaz entre Hombre-Máquina (HMI) para automatización industrial, control de procesos y monitoreo supervisado. El software se desarrolla bajo el sistema operativo Windows 95/98/NT/2000, el cual da el acceso de usuarios un paquete completo de las herramientas de la automatización.

Intouch tienes grandes aplicaciones en el área industrial y abarca una multitud de mercados tales como el alimenticio, automotor, farmacéutico, petrolero, pulpa y papel. Es un sistema interactivo diseñado para la visualización, la supervisión y el control de procesos industriales.

El paquete se compone del sistema de desarrollo y el sistema ejecutable Intouch para Windows con 512 variables de PLC. Incluye además una extensa biblioteca con más de 500 símbolos gráficos "inteligentes" que podrá adaptar como usted prefiera. El software contiene también un manual y textos de ayuda con ejemplos contextuales. Se suministra en DVD con dongle USB en Mini-Systainer. Intouch es un software de visualización grafica que nos permite el controlar y optimizar recursos en las funciones industriales, día a día el software Intouch va innovando su tecnología.

El software Intouch también conocido como HMI (Human Machine Interface) nos permite crear interfaz entre máquina-humano o viceversa la cual nos facilita la automatización de las industrias de una forma más eficaz y rápida en el control industrial.
# **CAPÍTULO II**

# **ANÁLISIS E INTERPRETACIÓN DE RESULTADOS.**

## **2.1 Breve Caracterización de la Institución.**

La presente investigación se realizó en la Universidad Técnica de Cotopaxi La Maná que está ubicada en las calle los Almendros y Pujilí, en el Barrio El Progreso, Cantón La Maná.

## *2.1.1 Historia.*

La idea de gestionar la presencia de la Universidad Técnica de Cotopaxi en La Maná, surgió en 1998, como propuesta de campaña del Movimiento Popular Democrático, para participar en las elecciones a concejales de La Maná. Indudablemente, conocíamos que varios de nuestros compañeros de Partido habían luchado por la creación de la Universidad en la ciudad de Latacunga y estaban al frente de la misma, lo cual nos daba una gran seguridad que nuestro objetivo se cumpliría en el menor tiempo. Sin embargo, las gestiones fueron arduas y en varias ocasiones pensamos que esta aspiración no podría hacerse realidad.

Ahora la pregunta era: ¿dónde podría funcionar la Universidad? Gracias a la amistad que manteníamos con el Lic. Absalón Gallardo, Rector del Colegio Rafael Vásconez Gómez, conseguimos que el Consejo Directivo de esta institución se pronunciara favorablemente para la celebración de un convenio de prestación mutua por cinco años. El 9 de marzo de 2002, se inauguró la Oficina Universitaria por parte del Arq. Francisco Ulloa, en un local arrendado al Sr. Aurelio Chancusig, ubicado al frente de la Escuela Consejo Provincial de Cotopaxi. El Dr. Alejandro Acurio fue nombrado Coordinador Académico y Administrativo y como secretaria se nombró a la Srta. Alba De La Guerra. El sustento legal para la creación de los paralelos de la UTC en La Maná fue la resolución RCP. 508. No. 203-03 emitida por el CONESUP con fecha 30 de abril del 2003.

Esta resolución avalaba el funcionamiento de las universidades dentro de su provincia. Desvirtuándose así las presunciones de ilegalidad sostenidas por el Alcalde de ese entonces, Ing. Rodrigo Armas, opositor a este proyecto educativo; quien, tratando de desmoralizarnos y boicotear nuestra intención de tener nuestra propia universidad, gestionó la presencia de la Universidad Técnica Estatal de Quevedo en el cantón; sin entender que mientras más instituciones educativas de este tipo abrieran sus puertas en nuestro cantón, la juventud tendría más opciones de desarrollo. La historia sabrá juzgar estas actitudes.

El 8 de julio de 2003 se iniciaron las labores académicas en el Colegio Rafael Vásconez Gómez, con las especialidades de Ingeniería Agronómica (31 alumnos, Contabilidad y Auditoría (42 alumnos). En el ciclo académico marzo – septiembre de 2004 se matricularon 193 alumnos y se crearon las especialidades de Ingeniería en Electromecánica, Informática y Comercial. En el ciclo abril - septiembre del 2005, se incorpora la especialidad de Abogacía. El 6 de marzo del 2006, a partir de las 18h00 se inauguró el nuevo ciclo académico abril – septiembre del 2006, con una población estudiantil de más de 500 alumnos.

El Arq. Francisco Ulloa, el 5 de agosto de 2008, en asamblea general con los docentes que laboran en La Maná, presentó de manera oficial al Ing. Tito Recalde como nuevo coordinador. El Ing. Alfredo Lucas, continuó en La Maná en calidad de asistente de coordinación. La presencia del Ing. Tito Recalde fue efímera,

puesto que, a inicios del nuevo ciclo (octubre 2008-marzo 2009, ya no se contó con su aporte en este cargo, desconociéndose los motivos de su ausencia.

En los once años que la UTC—LA MANÁ se encuentra funcionando ha alcanzado importantes logros en los diversos campos. Fieles a los principios que animan la existencia de la UTC, hemos participado en todas las actividades académicas, sociales, culturales y políticas, relacionándonos con los distintos sectores poblacionales y llevando el mensaje de cambio que anhela nuestro pueblo.

## *2.1.2 Misión.*

La Universidad Técnica de Cotopaxi, forma profesionales humanistas con pensamiento crítico y responsabilidad social, de alto nivel académico, científico y tecnológico con liderazgo y emprendimiento, sobre la base de los principios de solidaridad, justicia, equidad y libertad; genera y difunde el conocimiento, la ciencia, el arte y la cultura a través de la investigación científica y la vinculación con la sociedad parar contribuir a la transformación económica-social del país.

## *2.1.3 Visión.*

Será un referente regional y nacional en la formación, innovación y diversificación de profesionales acorde al desarrollo del pensamiento, la ciencia, la tecnología, la investigación y la vinculación en función de la demanda académica y las necesidades del desarrollo local, regional y del país.

# **2.2 Operacionalización de las Variables**

## **CUADRO N° 1**

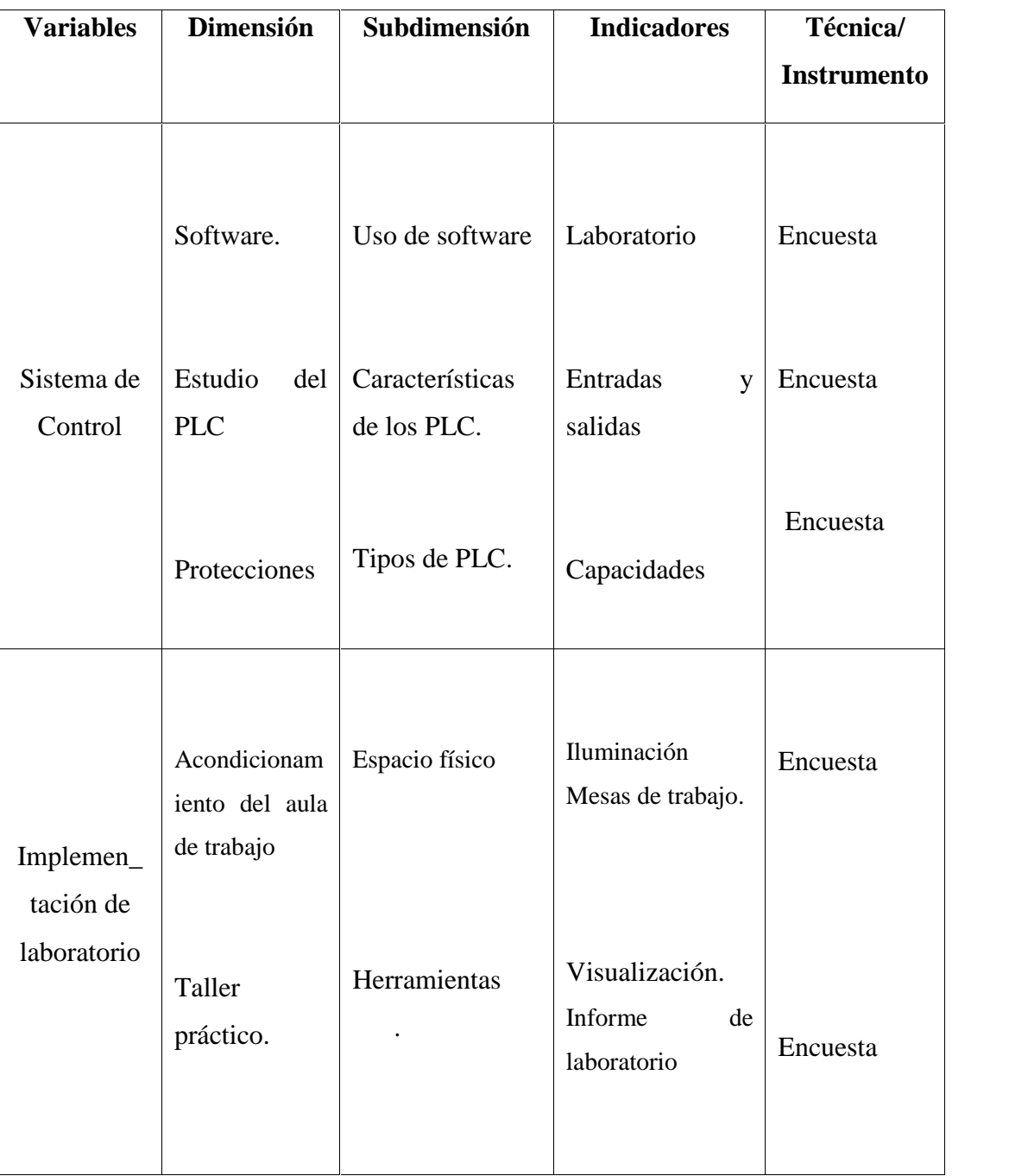

# **OPERACIONALIZACIÓN DE LAS VARIABLES**

Elaborado por: Moreno Peñafiel Elvis Patricio.

## **2.3 Análisis e Interpretación de Resultados.**

## *2.3.1 Metodología de la Investigación.*

#### **2.3.1.1 Tipos de Investigación***.*

Para la elaboración del proyecto de tesis se utiliza la investigación exploratoria para conocer los antecedentes locales, las características necesarias y suficientes en la implementación de un laboratorio de controladores lógicos programables; estadísticas de años anteriores de la institución de educación superior en el área del proyecto; estadísticas de fabricantes y comercializadores, datos técnicos importantes tales como: tipos de controladores lógicos programables, capacidad, precios, entre otros.

Además, esta investigación utiliza la investigación descriptiva que permitió conocer en forma detallada las características de los componentes electrónicos y los procesos de programación, financieros y comerciales. Nos facilita la evaluación de los estudios de técnicos, conocer las características técnicas de los elementos, los precios, la infraestructura, equipos y recursos humanos.

Adicionalmente, el trabajo investigativo realizado utilizo estudios correlaciónales, por cuanto se ha establecido varias relaciones de variables de manera simple, tales como:

- Relación existente en el diseño y la implementación de un laboratorio de controladores lógicos programables.
- Relación existente entre precio, tamaño, localización y la evaluación financiera.

#### **2.3.1.2 Metodología.**

El trabajo de investigación se fundamentó en el diseño experimental mediante la implementación de controladores lógicos programables que se realizó de manera primordial, porque este estudio fue el punto de partida del proyecto.

El objetivo del laboratorio de controladores lógicos programables en contrapartida a las visiones de ciencia y de aprendizaje con base en lo expuesto hasta aquí, observamos que el laboratorio es un tema que ocasiona muchas reflexiones y controversias sobre sus potencialidades y funciones, además de representar mucho más que una estrategia didáctica para los docentes en el área de enseñanza de electromecánica. Reside tanto en las visiones de aprendizaje y del proceso de construcción del conocimiento, como en las posibilidades del laboratorio como instrumento de adquisición de conocimiento. Este cambio se revela como una nueva comprensión tanto del proceso de construcción del conocimiento científico como de los procesos de enseñanza y aprendizaje.

#### **2.3.1.3 Unidad de Estudio (Población y Muestra).**

#### *2.3.1.3.1 Población Universo.*

La población inmersa en la investigación, estuvo compuesta por los docentes y estudiantes de la Universidad Técnica de Cotopaxi extensión La Maná.

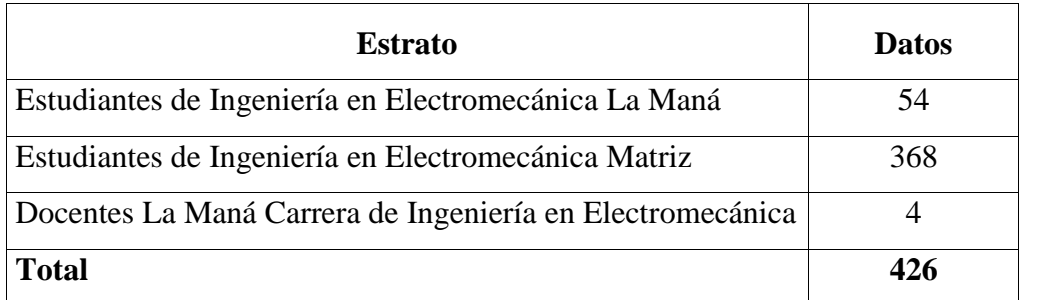

## **CUADRO N° 2 POBLACIÓN 1**

Fuente: Secretaria UTC – La Maná Periodo Académico Octubre – Febrero 2015. Realizado por: Elvis Patricio Moreno Peñafiel

#### *2.3.1.3.2 Tamaño de la muestra.*

Para el cálculo del tamaño de la muestra se utilizó la siguiente fórmula:

*n = N*  $E^2(N - 1) + 1$ 

Dónde:

 $N =$ Población n = Tamaño de la muestra  $E = Error (0,05)$ 

**Desarrollo de la fórmula:**

$$
n = \frac{426}{(0,0025)(426-1) + 1}
$$

$$
n = \frac{426}{1.06 + 1}
$$

$$
n = 207
$$

Por lo expuesto, la investigación se fundamentó con los resultados de 207, entre estudiantes de Ingeniería en Electromecánica de La Universidad Técnica de Cotopaxi La Maná y matriz, además de los docentes de La Maná.

#### *2.3.1.3.3 Criterios de Selección de la Muestra.*

El método utilizado para la selección de la muestra fu el aleatorio estratificado proporcional, cuyo resultado se presenta el siguiente cuadro.

## **CUADRO N° 3**

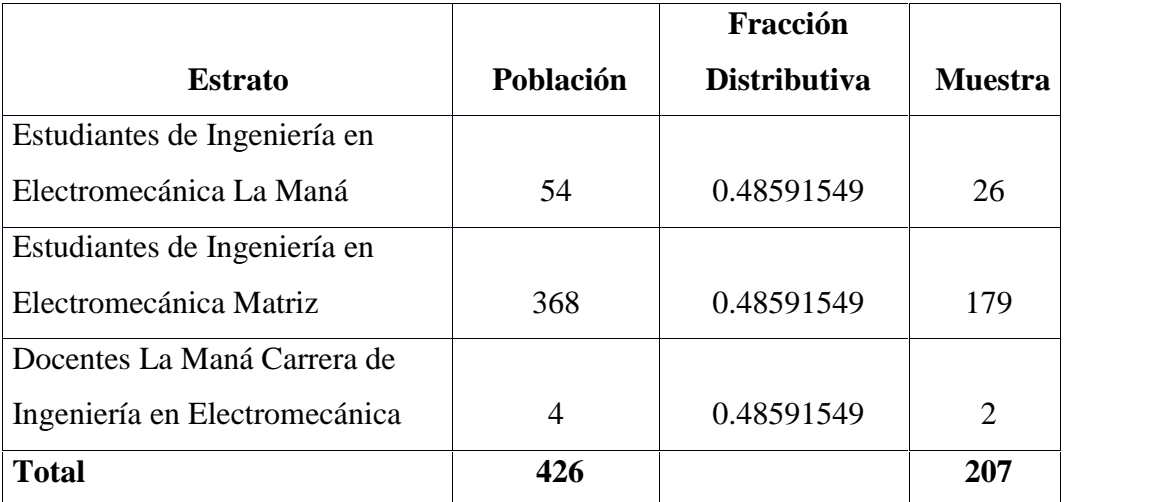

#### **ALEATORIO ESTRATIFICADO PROPORCIONAL**

Realizado por: Elvis Patricio Moreno Peñafiel

$$
f = \frac{n}{N}
$$

$$
f = \frac{207}{426}
$$

**f = 0.48591549**

Dónde:

**f=** Factor de Proporcionalidad

**n=** Tamaño de la Muestra

**N=**Población Universo

Por tanto, se aplicó, 26 encuestas a los estudiantes de Ingeniería en Electromecánica La Maná, 179 encuestas a los estudiantes de Ingeniería en Electromecánica Matriz y 2 encuestas a los docentes de la carrera según los datos que se presentan en el cuadro.

## *2.3.2 Métodos y Técnicas Empleadas*

#### **2.3.2.1 Métodos.**

La investigación aplicó inducción por cuanto los resultados de la encuesta se realizaron a los estudiantes que tenían referencia y criterio sobre el tema a tratar los cuales deben pertenecer a la Universidad Técnica de Cotopaxi, además los aspectos positivos que se obtendrán obtuvieron fueron recomendados para su aplicación en otras investigaciones similares.

En la investigación se trabajó con el método de análisis, para identificar los procesos para la selección del PLC y las relaciones existentes entre ellas, con la finalidad de realizar adecuadamente el experimento.

- Se considera que los elementos son: nivel de automatización, selección del PLC, sistema de control.
- Y las principales relaciones entre los elementos son: el nivel de potencia, nivel de voltaje, las variables de entrada y salida.

Finalmente mediante la síntesis, se estudió los elementos establecidos en la implementación del módulo didáctico para el aprendizaje y operación de controladores lógicos programables (Se hizo necesario incluir el estudio de programación y la elaboración de los manuales de especificaciones técnicas), con el fin de verificar que cada uno de ellos, reunieron los requerimientos necesarios para cumplir con los objetivos totalizadores que se perseguían.

#### **1.3.2.2 Técnicas.**

El levantamiento de datos se realizó mediante encuestas y observaciones aplicables a las instalaciones eléctricas existentes, observaciones de campo según operacionalización de variables y análisis documentales de mediciones. El manejo estadístico se fundamentó en la utilización de frecuencias, moda, porcentajes, promedios.

## *2.3.3 Resultados de las Encuestas*

#### **2.3.3.1 Resultados de la Encuesta Realizada a los Docentes y Estudiantes.**

#### **1. ¿Cómo considera la implementación del proyecto?**

## **CUADRO No. 4**

## **IMPLEMENTACIÓN DEL PROYECTO**

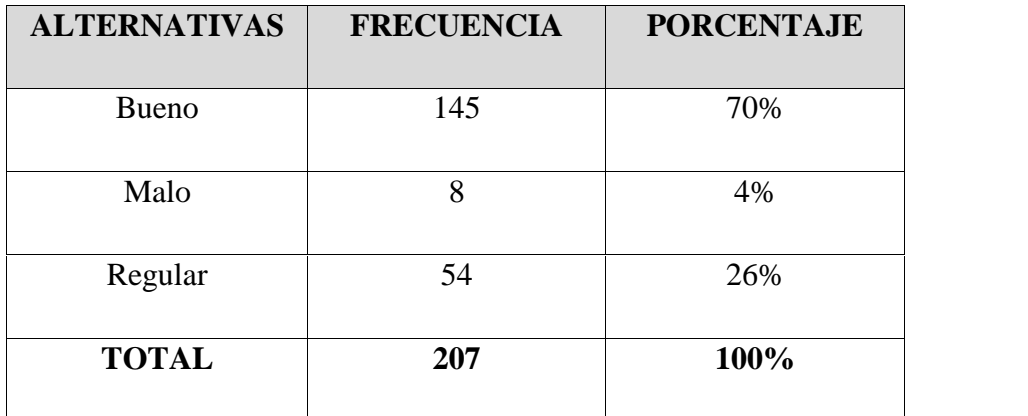

Fuente: Encuesta

Elaborado por: Elvis Patricio Moreno Peñafiel.

#### **Análisis e interpretación:**

En el cuadro se puede observar que el 70% de encuestados opinaban que es bueno la implementación del proyecto, el 26% consideraban que era regular y el 4% que era malo. La mayor parte de los encuestados consideraban que es factible la implementación ya que dará realce a la carrera de Ingeniería en Electromecánica.

# **2. ¿Cree usted que es necesario implementar el laboratorio de PLC en la extensión La Maná?**

#### **CUADRO No. 5**

#### **NECESIDAD DE LABORATORIO**

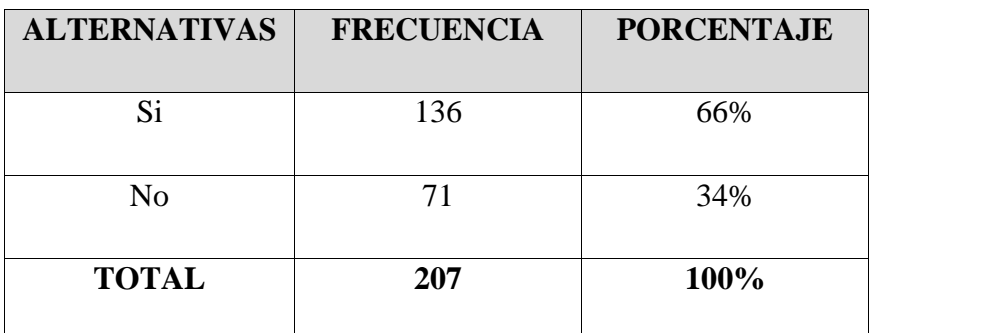

Fuente: Encuesta

Elaborado por: Elvis Patricio Moreno Peñafiel.

#### **Análisis e interpretación:**

La mayor parte de todas las personas encuestadas manifestaron que si es necesaria la implementación del laboratorio de PLC lo que representa un 66%, y el 34% manifestaron que no era necesario. Como la mayor parte de los encuestados fueron estudiantes que día a día están formándose para desempeñar y desenvolverse adecuadamente en el mundo laboral, es normal que quieran aprender de una mejor manera.

# **3. ¿Está de acuerdo que se implemente el laboratorio de controladores lógicos programables?**

#### **CUADRO No. 6**

## **IMPLEMENTACIÓN DE LABORATORIO PLC**

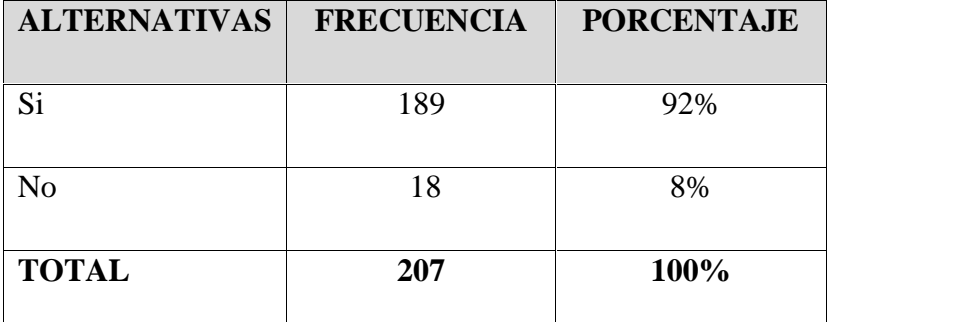

Fuente: Encuesta

Elaborado por: Elvis Patricio Moreno Peñafiel.

#### **Análisis e interpretación:**

El 92% de las personas encuestadas en la carrera de Ingeniería en Electromecánica expresaron que si es necesaria la implementación de PLC's y el 8% dijo que no es necesario. La mayor parte de la comunidad universitaria dijeron que era necesario implementar PLC's para que la enseñanza sea más eficiente garantizando que el estudiante realice un análisis previo al desarrollo de una práctica.

**4. ¿Cómo considera que el laboratorio de monitoreo de PLC será de gran ayuda para la carrera?**

#### **CUADRO No. 7**

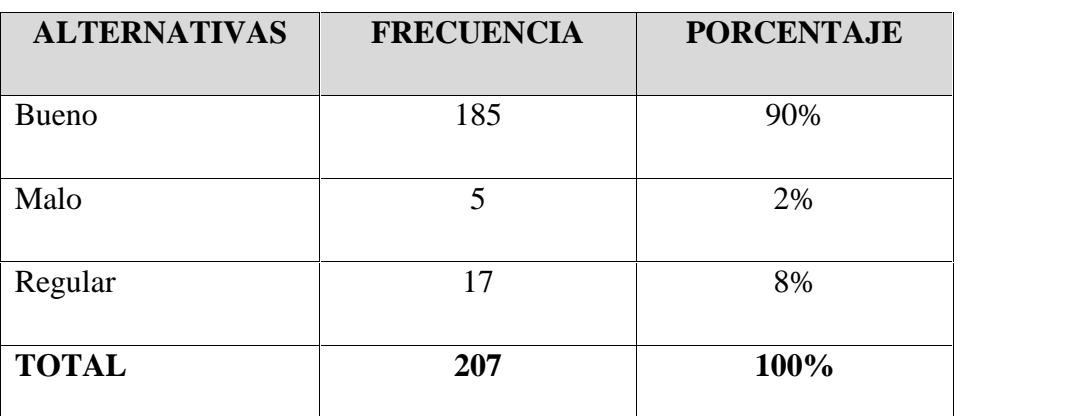

## **AYUDA DE LABORATORIO A LA CARRERA**

Fuente: Encuesta

Elaborado por: Elvis Patricio Moreno Peñafiel.

#### **Análisis e interpretación:**

En este cuadro se puede constatar que el 90% de las personas encuestadas consideraron que es buena la ayuda que dará el laboratorio mediante las prácticas en el intouch, el 2% que es malo, y el 8% que es regular. Debido a la falta de equipos didáctico que mejoren los conocimientos de los PLC's.

**5. ¿Cree que el laboratorio ayudará a incrementar el aprendizaje de los alumnos de la carrera?**

#### **CUADRO No.8**

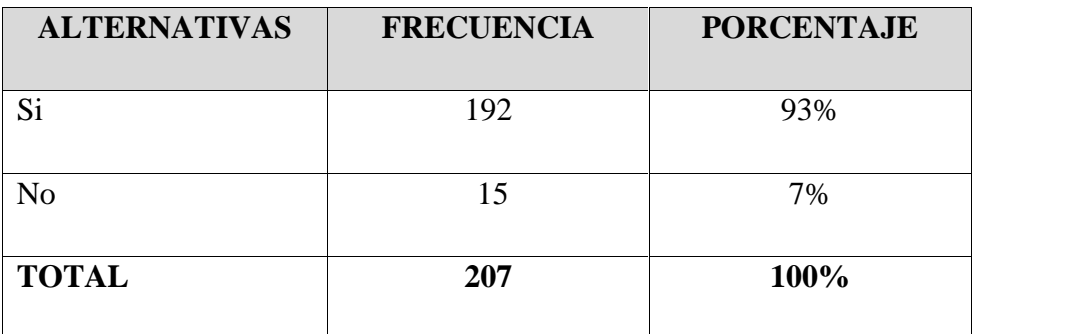

#### **INCREMENTO DE APRENDIZAJE**

Fuente: Encuesta

Elaborado por: Elvis Patricio Moreno Peñafiel.

#### **Análisis e interpretación:**

En el cuadro se puede apreciar que el 93% de los encuestados dijeron que si ayudará a incrementar el aprendizaje didáctico en horas clases, mientras que un 7% indican que no, se considera que los equipos a implementarse dará una visión adecuada de los procesos y sistemas de control que se utilizan en las industrias y se podrá explicar los antecedentes de cada elemento que intervengan en la práctica.

# **6. ¿Cómo considera la implementación del laboratorio de monitorio de PLC en la UTC La Maná?**

#### **CUADRO No.9**

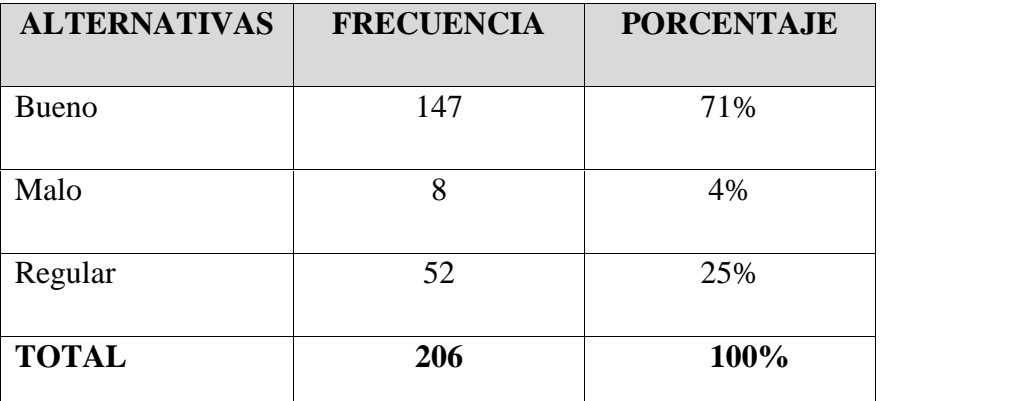

#### **CONSIDERACIÓN DE LABORATORIO DE PLC**

Fuente: Encuesta

Elaborado por: Elvis Patricio Moreno Peñafiel.

#### **Análisis e interpretación:**

Como podemos darnos cuenta en el cuadro el 71% de los encuestados consideraban bueno que exista un laboratorio de monitoreo de PLC's para las prácticas estudiantiles, el 25% que es regular, y el 4% que es malo. La evaluación es bueno aplicar puesto que se podrá medir el grado de conocimiento adquirido durante la práctica.

## **7. ¿Cómo califica el beneficio del proyecto para la carrera?**

#### **CUADRO No. 10**

#### **BENEFICIO DE PROYECTO PARA LA CARRERA**

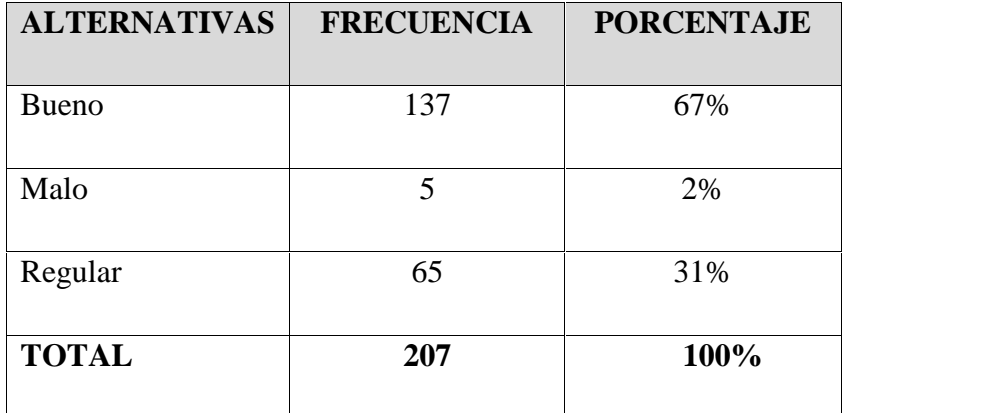

Fuente: Encuesta

Elaborado por: Elvis Patricio Moreno Peñafiel.

#### **Análisis e interpretación:**

En el cuadro observamos que el 67% de las personas encuestadas consideraban que el proyecto es bueno en el desarrollo de las prácticas, el 31% que es regular, y el 2% dice que es malo.

## **8. ¿Cree que es necesario la ejecución del proyecto para la carrera?**

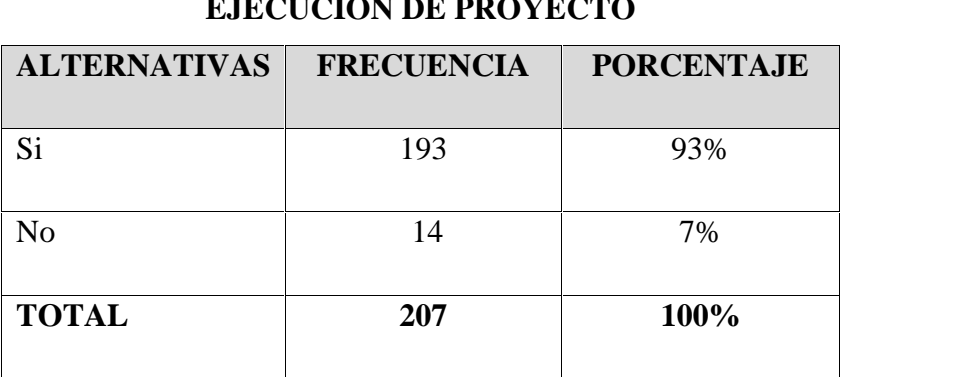

## **CUADRO No. 11 EJECUCIÓN DE PROYECTO**

Fuente: Encuesta

Elaborado por: Elvis Patricio Moreno Peñafiel.

#### **Análisis e interpretación:**

Como se observa en el cuadro el 93% de los encuestados dijo que si es necesaria la ejecución del proyecto para elevar el nivel de aprendizaje, y el 7% nos dijo que no y que no mejoraría su aprendizaje.

# **9. ¿Cómo califica la importancia de tener un laboratorio de PLC en la carrera?**

#### **CUADRO No.12**

# **ALTERNATIVAS FRECUENCIA PORCENTAJE** Bueno 127 62% Malo 17 8% Regular 63 30% **TOTAL 207 100%**

## **IMPORTANCIA DE CONTAR CON PLC**

Fuente: Encuesta

Elaborado por: Elvis Patricio Moreno Peñafiel.

#### **Análisis e interpretación:**

Mediante el cuadro se puede observar que el 62% de encuestados opinaban que sería importante contar con un módulo didáctico para aprender PLC, el 30% dijo que son regular y el 8% expresaba que eran malo. Las clases sin prácticas no tendrán el desarrollo del conocimiento en el estudiante, se tornará difícil su entendimiento y mayor tiempo de investigación como antecedentes.

**10. ¿Considera que la ejecución del proyecto fortalecerá la infraestructura de laboratorios en la carrera?**

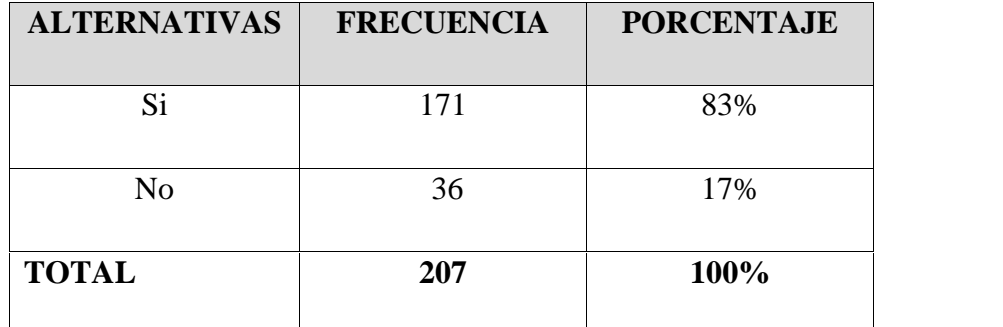

## **CUADRO No.13 FORTALEZA DE LABORATORIOS**

Fuente: Encuesta

Elaborado por: Elvis Patricio Moreno Peñafiel.

#### **Análisis e interpretación:**

En el cuadro se puede observar que el 83% de los encuestados nos dice que si dará realce la implementación de laboratorios en la carrera además de generar conocimiento práctico al manipular y controlar sistemas automáticos mediante el intouch y el 17% de los encuestados manifiesta que no es necesario y que no producirá ningún efecto significativo en la carrera.

## *2.3.4 Conclusiones y Recomendaciones.*

Luego de haber realizado las encuestas a los docentes y estudiantes de la Universidad Técnica de Cotopaxi La Maná, se procedió a analizar cada una de las preguntas que contiene la encuesta aplicada, información que nos permitió establecer parámetros para realizar una correcta planificación del proyecto de implementación de un módulo didáctico para el aprendizaje y operación de PLC's, monitoreado mediante el software intouch.

## **Conclusiones:**

- Con los avances tecnológicos es necesario que los estudiantes tengan el conocimiento de controlar mediante los diferentes software y equipos los sistemas de producción que se presentan en las industrias, como son los PLC's, sistema scada, y demás equipos modernos usados frecuentemente en los procesos de producción.
- La automatización en la industria siempre estará presente, por lo cual se hace indispensable que los estudiantes de La Universidad Técnica de Cotopaxi cuenten con un laboratorio para realizar sus prácticas y estén familiarizados con los elementos de control y protección de equipos.
- Con los paquetes de supervisión industrial en la actualidad todo el proceso industrial puede ser monitoreado y controlado en tiempo real a través de la pantalla del computador lo que ayuda a establecer distancias y tomar decisiones de manera inmediata, se debe simular procesos para que el estudiante opere los equipos de control como es el intouch.
- Intouch es un software que permite crear aplicaciones de interfaz entre el hombre y la máquina de una manera rápida y fácil, el monitoreo de manera precisa en tiempo real, acuerdo a las características del PLC, en nuestro caso utilizaremos el S7- 1200 el cual contará con mayor tecnología en el tema de automatismos.
- Los trabajos de alto riesgo están presente en todas las industrias poniendo en peligro la integridad de sus trabajadores, la automatización es una opción para disminuir el riesgo mediante la utilización de actuadores que hacen las veces del ser humano, el laboratorio de automatización con PLC pretende que los estudiantes diseñen automatismos para la protección de los empleados.

 Por todos los datos y opiniones obtenidas de los encuestados nos damos cuenta que es viables realizar el diseño y la implementación de un módulo didáctico utilizando equipos de alta tecnología.

## **Recomendaciones:**

- Los elementos con que cuenta el laboratorio de automatización tienen un valor económico y comercial significativo por lo cual se recomienda reforzar la seguridad del lugar destinado para la ubicación de los mencionados elementos.
- Las instalaciones eléctricas en donde debe funcionar el laboratorio de automatización deben ser optimas por los cual se recomienda hacer una evaluación de los mismos y realizar adecuaciones si lo fuera necesario.

## **2.4 Diseño de la Propuesta**

## *2.4.1 Datos Informativos*

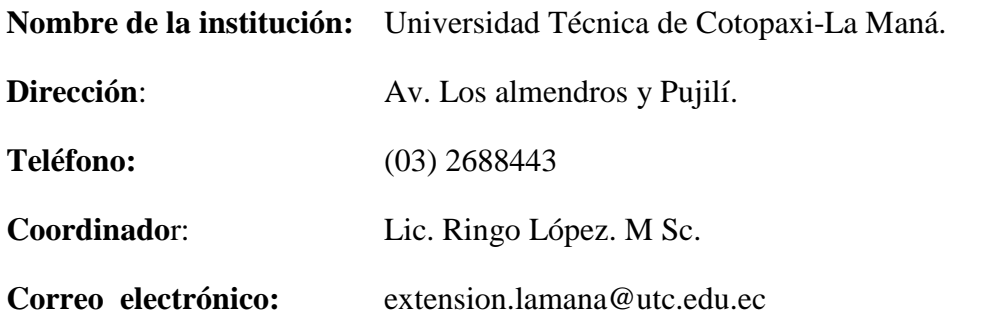

## *2.4.2 Justificación*

Debido a la acelerada evolución que presenta en la actualidad el control de proceso en las industrias, es imperiosa la necesidad de que los estudiantes de la carrera de ingeniería en electromecánica, adquieran conocimientos en estos campos para su futuro desempeño laboral.

Se requiere que de manera urgente se familiaricen con el tema de un modo más práctico, el desarrollo de este proyecto tiene como objetivo implementar un módulo didáctico de entrenamiento utilizando Controladores Lógicos Programables (PLC) a través del Software Intouch.

Con la creación del módulo didáctico los docentes de la carrera ingeniería en Electromecánica puedan tener a su alcance una mejor herramienta para realizar prácticas más sofisticadas como arranques de motores, control de sensores digitales y analógicos. Además los estudiantes podrán familiarizarse con estos dispositivos reales que se utilizan en las industrias permitiéndoles adquirir capacidades de diseño con implementos de tecnología moderna.

El estudiantado aplicara los conocimientos teóricos y prácticos adquiridos y complementara el aprendizaje con la realización de prácticas con equipo equivalente al de uso industrial que hoy en día es usado cotidianamente.

Los estudiantes se familiarizaron con la manipulación y programación utilizando de PLC´s Software Intouch.

Los beneficiarios del proyecto serán la Universidad Técnica de Cotopaxi Extensión La Maná, la comunidad del Cantón La Maná en general, porque también podrán se capacitados los profesionales realizados con nuestra carrera.

## *2.4.3 Objetivos.*

#### **2.4.3.1 Objetivo General.**

Implementar un módulo didáctico para la operación de Controladores Lógicos Programables que permita elevar el nivel de aprendizaje utilizando software Intouch, en el Laboratorio de Electromecánica de la Universidad Técnica de Cotopaxi, año 2015.

#### **2.4.3.2 Objetivos Específicos.**

- Determinar los componentes adecuados para diseñar el módulo didáctico, de tal manera que podamos simular procesos distintos niveles de complejidad en los estudiantes.
- Analizar cada componente del módulo didáctico para una correcta selección e instalación de las protecciones que garanticen su correcto funcionamiento.
- Conocer cuáles son las funciones lógicas que se manejan dentro de la manipulación del software Intouch.

## *2.4.4 Descripción de la Aplicación.*

Con el transcurso del tiempo en las industrias se ha visto la necesidad de mejorar su tecnología con el propósito de mejorar su productividad de manera que se pueda satisfacer las demandas de los mercados. En el ámbito educativo, específicamente en la Universidad Técnica de Cotopaxi se potencializar un módulo didáctico utilizando el software Intouch el cual permitirá acondicionar y elevar el rendimiento académico de los estudiantes, para formar profesionales que cumplan las expectativas de las empresas.

La elaboración de prácticas permitirá aumentar de mejor manera los conocimientos impartidos en el aula, sobre todo en relación a la manipulación adecuada del software Intouch. La implementación de este proyecto permitirá cubrir cualquier falencia teórica satisfaciendo las expectativas de los alumnos de la carrera. El desarrollo del proyecto permite estar acorde con la tecnología que día a día va evoluciona para lograr mejores resultados en la producción.

La implementación del módulo didáctico es herramienta muy importante en la formación académica de los estudiantes creando un fuerte lazo en la asimilación de conocimientos mediante la enseñanza teórica-practica. La selección del elemento automatizador a ser utilizado y sus características es el momento más importante, del cual se deriva el resto de etapas como la instalación y el mantenimiento.

El módulo didáctico fue diseñado con equipos de alta tecnología, que están conformados con PLC, HMI, pulsadores, interruptores, contactores. También cuenta con sistemas de protección como breaker y fusible. Estos elementos estarán montados sobre una estructura metálica apropiada para la movilidad de los módulos en la creación de circuitos eléctricos.

# **CAPÍTULO III**

# **VALIDACIÓN DE LA APLICACIÓN.**

## **3.1 Módulo didáctico de PLC's**

El presente módulo didáctico para el aprendizaje y operación de controladores lógicos programables, monitoreado mediante el software intouch se lo ha diseñado para que cumpla con las expectativas de los alumnos en el área de automatización, el mismo que tiene elementos de funcionamiento didáctico e intuitivo, pero se debe tener cuidado con el manejo de los dispositivos.

El módulo de aprendizaje y control tiene el principal elemento didáctico para el aprendizaje de los estudiantes que es el PLC como elemento automatizador por lo cual se basa en la tecnología programada para la creación de automatismos eléctricos, además de sistema de control y monitoreo del software intouch.

El módulo cuenta con un software de programación instalado en una PC, la cual servirá como programadora del PLC para la realización de las distintas prácticas de control y monitoreo el cual se realiza con el software Simatic Step 7 Basic V13. En virtud de los avances tecnológicos se puede contar con elementos y dispositivos de última generación en el campo de la automatización, los cuales permitirán que los futuros ingenieros en electromecánica tengan un amplio conocimiento y visión hacia la evolución de la tecnología.

## *3.1.1 Estructura del Módulo.*

La estructura es aquella en donde están colocados la programadora, el HMI, el PLC, la fuente de alimentación y los elementos de entrada y salida que simularan las distintas situaciones planteadas en el desarrollo de prácticas de control y monitoreo de procesos industriales. Las dimensiones del módulo dependen del tamaño de los elementos, los espacios destinados para la ubicación del módulo dentro del laboratorio, para ello se analizó las dimensiones de la programadora, el HMI, el PLC, la fuente de alimentación, las entradas y las salidas de señales.

Se tomaron en cuenta aspectos de ergonomía en el diseño para la fácil manipulación del módulo de automatización. Complementariamente tiene un diseño de tal manera que está abierto a modificaciones e incorporación de elementos para cubrir necesidades que se presenten a futuro.

#### **3.1.1.1 Dimensiones del Modular.**

Las dimensiones del modular fueron determinadas de acuerdo a las medidas y disposición de los elementos tomando en cuenta parámetros de funcionamiento y estética de la estructura.

La estructura está construida con las siguientes medidas:

#### **CUADRO 14**

#### DIMENSIONES DEL MODULAR.

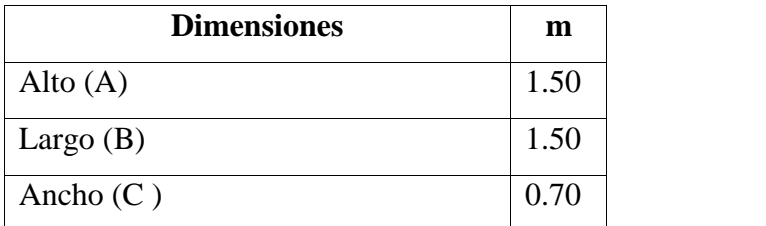

Elaborado por: Elvis Patricio Moreno Peñafiel.

#### **3.1.1.2 Ubicación del Controlador Lógico Programable.**

El controlador lógico programable ó PLC es el dispositivo principal dentro del módulo de automatización. El permite ejecutar un programa para simular situaciones de un proceso. El PLC al ser el dispositivo principal se lo ubicará en el centro del modular para la correcta visualización de los diferentes estados de operación así como de la activación de sus entradas y salidas.

#### **3.1.1.3 Ubicación de la Fuente de Alimentación.**

La fuente de alimentación es la encargada de abastecer del voltaje adecuado a las entradas del PLC, ya que las mismas funcionan a un nivel de voltaje distinto que el que alimenta a la CPU del PLC. Por lo tanto la fuente de alimentación esta junto al PLC, ubicándose al costado izquierdo del mismo lugar destinado para elementos de esta característica.

#### **3.1.1.4 Ubicación de la Programadora.**

La programadora es una computadora que tiene cargado el software de programación del PLC, para el desarrollo de los distintos ejercicios de programación en el proceso de creación de automatismos eléctricos. La programadora está ubicada en un soporte a un costado junto al PLC de manera que permita visualizar y manipular los elementos al momento de las prácticas y de tal manera permita monitorear el proceso simulado.

#### **3.1.1.5 Ubicación de los Pulsadores.**

Las entradas del PLC reciben las señales al cambio de estado lógico 1 ó 0 para este efecto se dota de pulsadores que realizan esta acción. Las entradas están ubicadas en la parte superior del PLC por lo tanto los pulsadores se ubicaran en la misma dirección y distribuidos de tal manera de permitir la fácil manipulación de los mismos.

#### **3.1.1.6 Ubicación de los Contactores.**

Las salidas del PLC se encuentran en la parte inferior por lo tanto los contactares están en el mismo sentido. Los Contactores son los elementos encargados de mostrar la señal de salida del PLC para poder maniobrar con otros niveles de voltaje y cumplir con los parámetros establecidos en el programa del autómata programable.

#### **3.1.1.7 Ubicación del HMI**

En muchos casos, es posible mejorar aún más el funcionamiento de máquinas o aplicaciones sencillas, recurriendo a elementos adicionales para la visualización. Los paneles de la gama SIMATIC HMI Basic Panels y su funcionalidad básica permiten obtener un potencial de rentabilidad que abre la puerta a nuevas posibilidades para unas soluciones de automatización creativas. Los paneles de la gama SIMATIC HMI Basic Panels ofrecen pantallas táctiles gráficas de alto contraste, con teclas de función táctiles, funcionalidad básica de red y comunicación homogénea, características todas que los hacen perfectos para las aplicaciones del nuevo SIMATIC S7-1200.

#### **3.1.1.8 Software Simatic S7-1200**

El sistema de ingeniería totalmente integrado SIMATIC STEP 7 Basic con SIMATIC WinCC Basic está orientado a la tarea, es inteligente y ofrece editores intuitivos y fáciles de usar para una configuración eficiente de SIMATIC S7-1200 y de los paneles de la gama SIMATIC HMI Basic Panels. SIMATIC STEP 7 Basic se inspira en un marco común de ingeniería para la configuración de componentes de hardware y red, esquemas de diagnóstico y mucho más.

La funcionalidad de este sistema es el elemento central que otorga esta gran potencia a la interacción de controlador y HMI. El nuevo controlador modular SIMATIC S7-1200 es el núcleo de nuestra nueva línea de productos para tareas de automatización sencillas pero de alta precisión. Nuestros paneles de la gama SIMATIC HMI Basic Panels han sido optimizados para mejorar su rendimiento, y su diseño los hace perfectamente compatibles con el nuevo controlador y el sistema de ingeniería totalmente integrado. Esto simplifica la creación, acelera el arranque, optimiza la monitorización y ofrece la máxima comodidad para el usuario.

La interacción de estos productos y sus innovadoras funciones imprimen a los sistemas de automatización de la línea "mini" una eficiencia desconocida hasta ahora. El controlador SIMATIC S7-1200 es modular, compacto y de aplicación versátil: una inversión segura, idónea para una completa gama de aplicaciones. Un diseño escalable y flexible, una interfaz de comunicación a la altura de las máximas exigencias de la industria, y toda una gama de elementos tecnológicos potentes e integrados hacen de este controlador un componente clave en soluciones completas de automatización.

## **3.2 Diseño de la Estructura del Modular.**

La estructura es aquella que soporta el peso de los elementos que conforman el modular sobre ella están ubicadas las piezas y equipos que conforman el módulo de automatización. La estructura tendrá su construcción en perfilaría metálica ya que es lo suficientemente resistente como para soportar las piezas y equipos del modular, su moldeado se lo realizó en el programa de diseño AutoCAD 2013.

## *3.2.1 Diseño del Circuito de Mando.*

El circuito de mando es aquel que emite las señales de control hacia el programador lógico controlable, las señales que recibe son digitales y según el programa que este grabado en el PLC este reaccionara.

El circuito funciona a 24 v DC por lo que es necesaria una fuente de voltaje distinta a la que alimenta al CPU del PLC, mediante pulsadores se ingresaran las

señales digitales al programador lógico controlable para que reaccione de acuerdo con el programa grabado en su memoria.

## *3.2.2 Diseño del Circuito de Fuerza.*

El circuito de fuerza es aquel que está encargado de accionar los actuadores, los cuales controlan grandes potencias. Las salidas en el PLC son las encargadas de emitir la señal que permite accionar los contactores que a su vez accionarán las señales luminosas que simularán situaciones que se suponen que sucederían en una situación real dentro de un proceso.

## **3.3 Datos Técnicos de los Equipos.**

Es importante conocer los datos técnicos de los equipos con los que cuenta el módulo didáctico para su correcta conexión y manipulación en las prácticas que se desarrollaron. Los datos técnicos son dotados por los fabricantes de los equipos los cuales brindan información importante para la instalación de los equipos que formaran parte del modular de automatización que es el principal elemento del laboratorio de automatización.

Los datos técnicos necesarios para la implementación del módulo de automatización son los del PLC, HMI y del software de programación. Los datos técnicos que proporcionamos a continuación son los del PLC SIMATIC S7 1200 y del software SIMATIC STEP 7 BASIC V13 SP2.

## *3.3.1. Parámetros de Funcionamiento del PLC SIMATIC S7 1200.*

Para poder encontrar la información necesaria, EL TIA PORTA V13 ofrece un completo sistema de ayuda en pantalla. EL TIA PORTA V13 proporciona lenguajes de programación estándar, que permiten desarrollar de forma cómoda y eficiente el programa de control.

● KOP (esquema de contactos) es un lenguaje de programación gráfico. Su representación se basa en esquemas.

FUP (diagrama de funciones) es un lenguaje de programación que se basa en los símbolos lógicos gráficos empleados en el álgebra.

SCL (structured control language) es un lenguaje de programación de alto nivel basado en texto.

Al crear un bloque lógico, se debe seleccionar el lenguaje de programación que empleará dicho bloque. El programa de usuario puede emplear bloques lógicos creados con cualquiera de los lenguajes de programación.

Una de las características fundamentales del PLC S7-1200, es el funcionamiento cíclico de la CPU, y un parámetro de las prestaciones es su tiempo (tiempo de ciclo), considerando cono es necesario para ejecutar las instrucciones, pero como no todas las instrucciones no son iguales en cuanto al tiempo de ejecución de refiere, se adoptó como parámetros del tiempo de ejecución de 1K de memoria vacía.

STEP 7 ofrece un entorno confortable que permite desarrollar, editar y observar la lógica del programa necesaria para controlar la aplicación, incluyendo herramientas para gestionar y configurar todos los dispositivos del proyecto, tales como controladores y dispositivos HMI.

## **3.3.1.1 Requisitos del sistema.**

Para instalar el software STEP 7 en un equipo con el sistema operativo Windows XP o Windows 7, es preciso iniciar la sesión con derechos de administrador.

## **CUADRO 15**

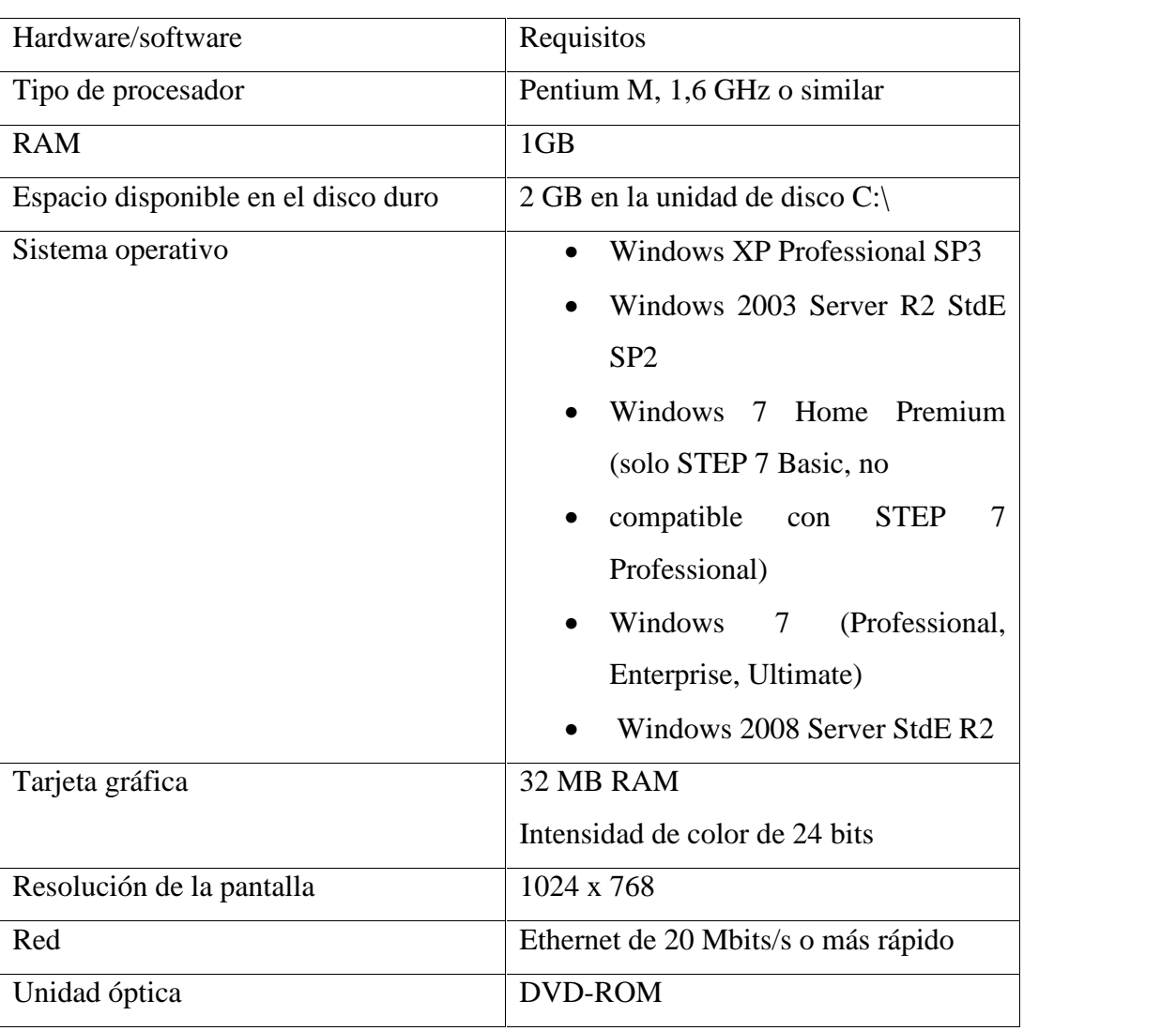

# REQUISITOS DE INSTALACIÓN.

Fuente: Manual del Fabricante.

## *3.3.2. PLC S7-1200.*

El controlador S7-1200 ofrece la flexibilidad y potencia necesarias para controlar una gran variedad de dispositivos para las distintas necesidades de automatización. Gracias a su diseño compacto, configuración flexible y amplio juego de instrucciones, el S7-1200 es idóneo para controlar una gran variedad de aplicaciones.

La CPU incorpora un microprocesador, una fuente de alimentación integrada, circuitos de entrada y salida, PROFINET integrado, E/S de control de movimiento de alta velocidad y entradas analógicas incorporadas, todo ello en una carcasa compacta, conformando así un potente controlador. Una vez cargado el programa en la CPU, ésta contiene la lógica necesaria para vigilar y controlar los dispositivos de la aplicación. La CPU vigila las entradas y cambia el estado de las salidas según la lógica del programa de usuario, que puede incluir lógica booleana, instrucciones de contaje y temporización, funciones matemáticas complejas, así como comunicación con otros dispositivos inteligentes.

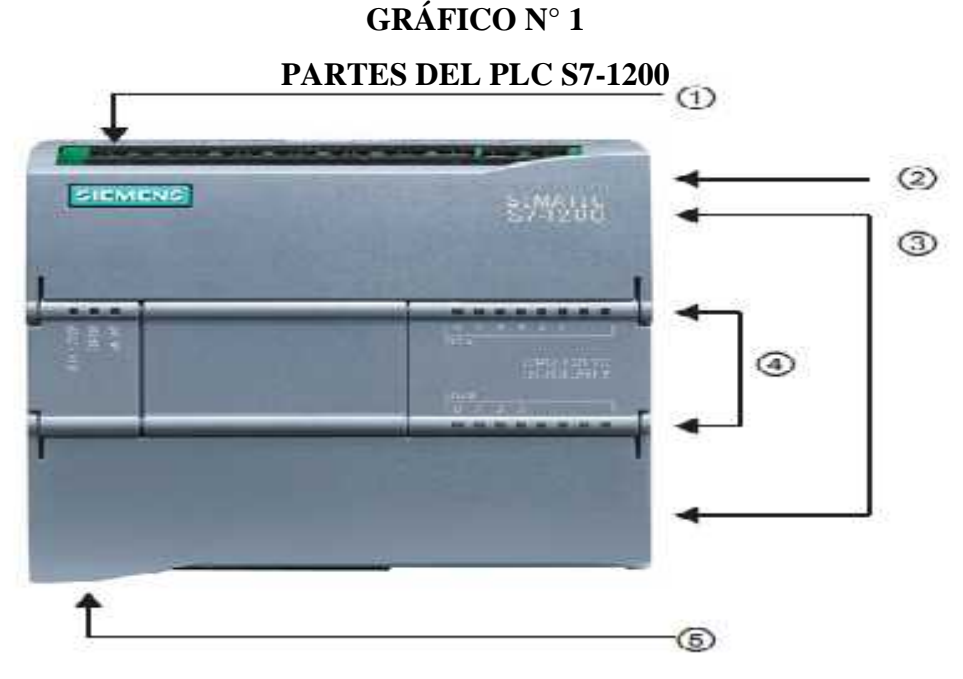

Fuente: Manual del Fabricante.

La CPU incorpora un puerto PROFINET para la comunicación en una red PROFINET.

- 1. Conector de corriente.
- 2. Ranura para memory card (debajo de la tapa superior).
- 3. Conectores extraíbles para el cableado de usuario (detrás de las tapas).
- 4. LEDs de estado para las E/S integradas.
- 5. Conector PROFINET (en el lado inferior de la CPU).

## **3.3.2.1 Características de la CPU 1212C.**

El PLC S7-1200 que cuenta el laboratorio cuenta con una CPU 1212C la cual se menciona sus características en la siguiente tabla.

## **CUADRO 16**

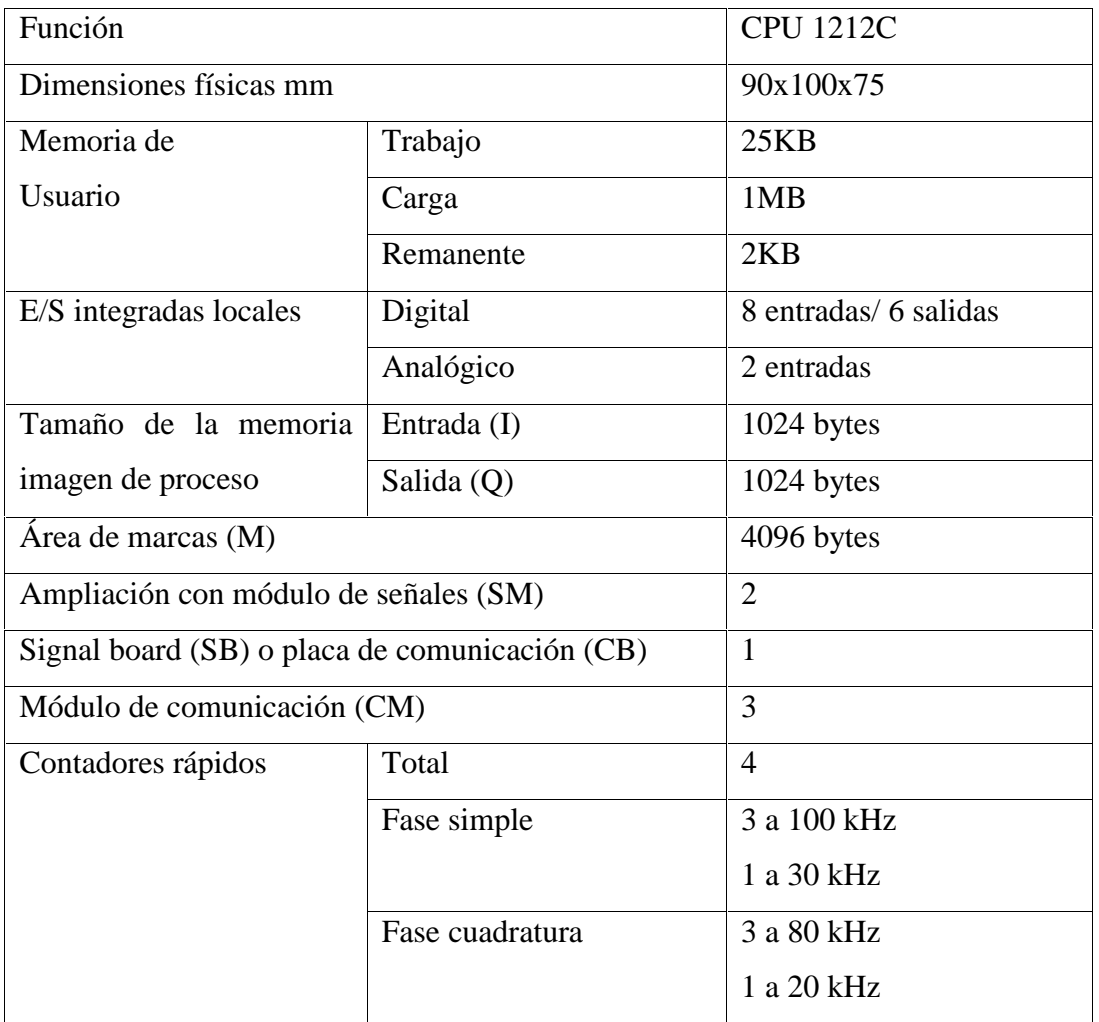

#### CARACTERÍSTICAS DEL CPU 1212C.

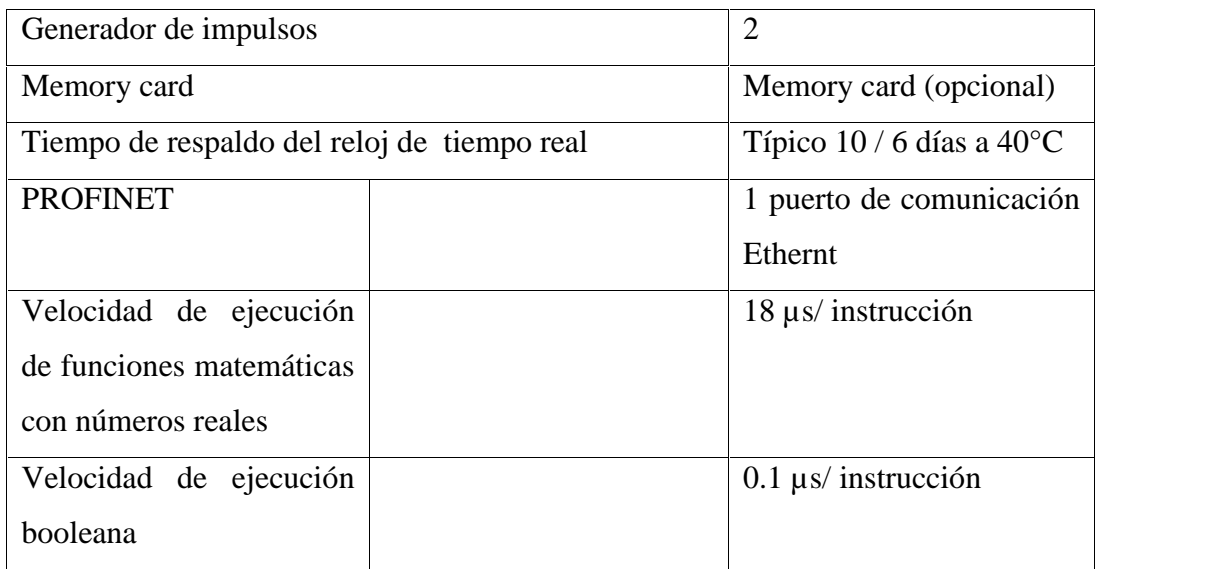

Fuente: Manual del Fabricante.

## **3.3.2.2. Dimensiones de montaje y espacios libres necesarios.**

El PLC S7-1200 ha sido diseñado para un fácil montaje. Tanto montado sobre un panel como sobre un perfil DIN normalizado, su tamaño compacto permite optimizar el espacio.

Cada CPU, SM, CM y CP admite el montaje en un perfil DIN o en un panel. Utilice los clips del módulo previstos para el perfil DIN para fijar el dispositivo al perfil. Estos clips también pueden extenderse a otra posición para poder montar la unidad directamente en un panel.

La dimensión interior del orificio para los clips de fijación en el dispositivo es 4,3 mm.

# **GRÁFICO N° 2 DIMENSIONES DEL MONTAJE.**

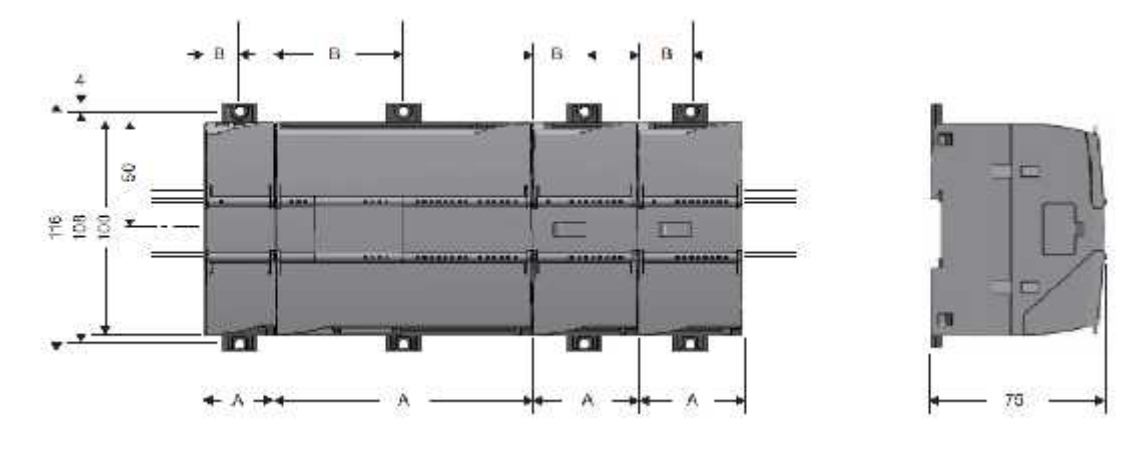

Fuente: Manual del Fabricante.

# **CUADRO 17**

## DIMENSIONES DEL MONTAJE.

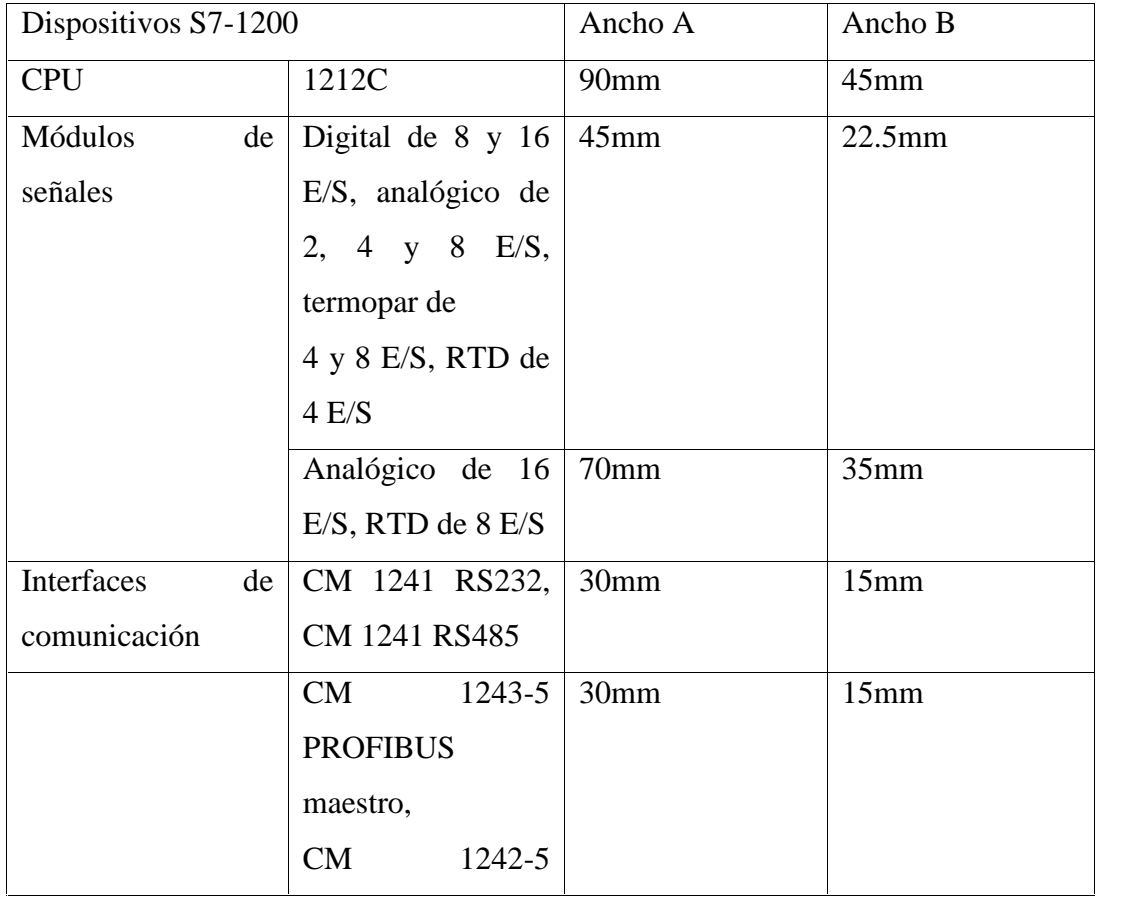

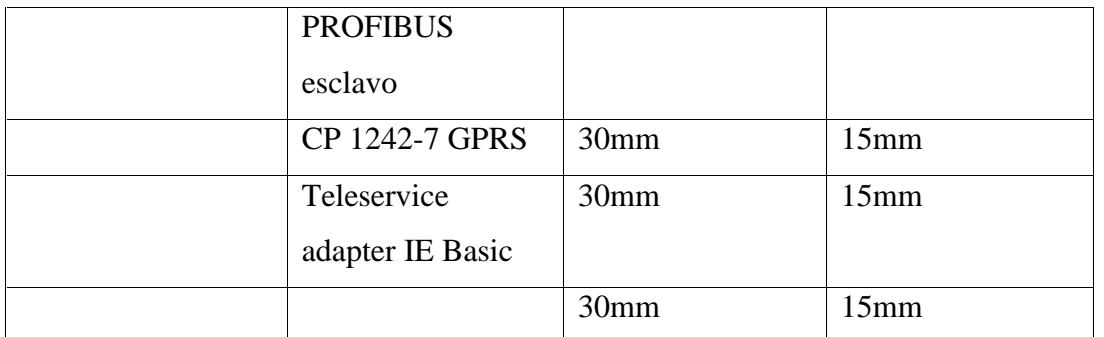

Fuente: Manual del Fabricante.

A la hora de planificar una instalación se debe tomar las siguientes directrices:

- Aleje los dispositivos de fuentes de calor, alta tensión e interferencias.
- Procure espacios suficientes para la refrigeración y el cableado, es preciso disponer de una zona de disipación de 25mm por encima y por debajo de la unidad para que el aire pueda circular libremente.

## **GRÁFICO N°. 3**

## **DIMENSIONES DE MONTAJE Y ESPACIO LIBRE NECESARIO.**

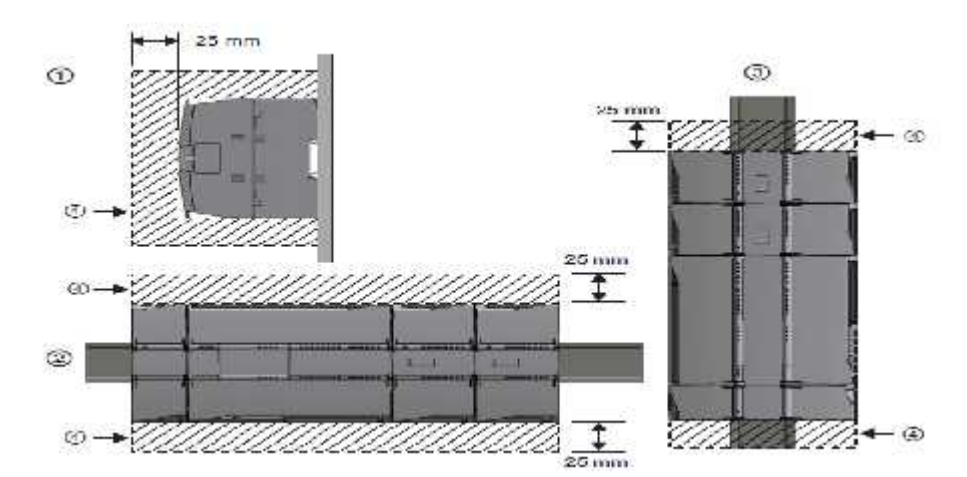

Fuente: Manual del Fabricante.

- 1. Vista lateral
- 2. Montaje horizontal
- 3. Montaje vertical
- 4. Espacio libre

## *3.3.3 HMI*

Este suele ser el caso más frecuente, la primera operación llevada a cabo es la lectura de los dispositivos conectados en las entradas del PLC, que será acompañada por la instrucción de una imagen de memoria de los estados de los mismos (registro Imagen en las entradas), este contenido permanece inalterable durante todo el ciclo. Una vez actualizadas todas las entradas, la CPU comienza a ejecutar el programa, en la medida que el programa se va ejecutando, la CPU colocara los resultados en el registro denominado.

La industria de HMI nació esencialmente de la necesidad de estandarizar la manera de monitorizar y de controlar múltiples sistemas remotas, PLC y otros mecanismos de control, con la necesidad de tener un control más preciso y ayudo de las variables de producción y de contar con información relevante de los distintos procesos en tiempo real, aunque un PLC realiza automáticamente un control reprogramado sobre un proceso.

Desde fines de la década de los 90, la gran mayoría de los productores de sistemas PLC ofrecen integración con sistemas de HMI/SCADA. Y muchos de ellos utilizan protocolos de comunicaciones abiertos y no propietarios, que han permitido masificar este tipo de sistemas y ponerlas al alcance de las pequeñas empresas.

## **CUADRO 18**

## **PANTALLA HMI KTP400 BASIC PN**

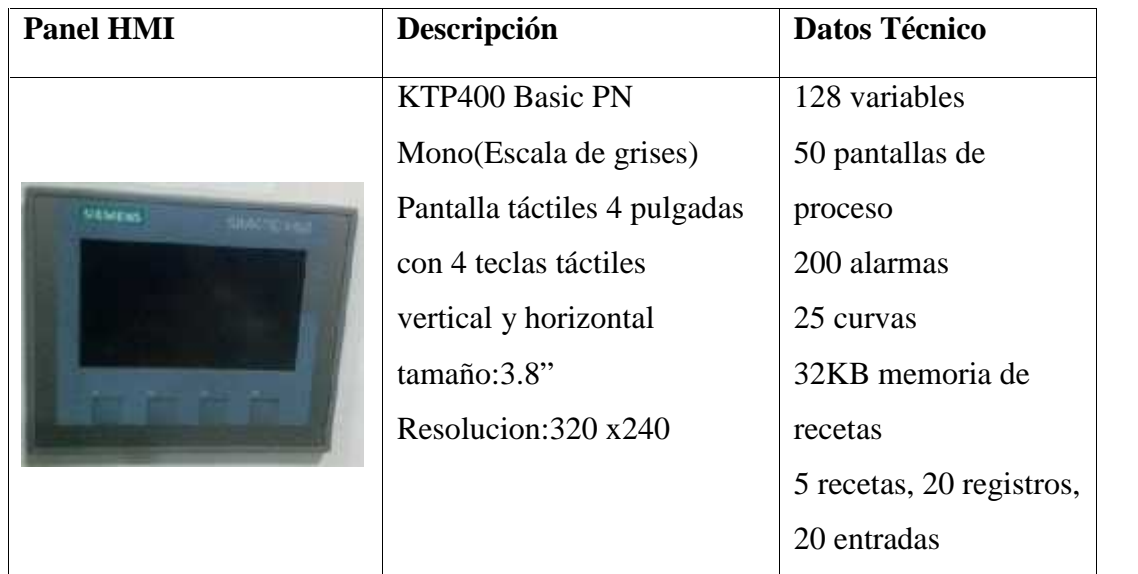

**Fuente:** SIMATIC HMI Basic Panels instrucciones de servicio.pdf

# **GRÁFICO NO. 4**

## **ASPECTOS DESTACABLES DE LAS HMI KTP 400**

| HMI_2 [KP900 Com for L]<br>Projekt1<br>acreen_1<br><b>Imagenes</b><br><b>SUREMONARY CONTRACTOR AND A CONSUMING AND</b>                                                                                                   | - <b>F</b> E X |
|----------------------------------------------------------------------------------------------------|----------------|
| B Ⅰ Ⅱ 5 A ≤ 至 4 A ≤ 色 ≤ ≤ ± ± a − 2 ; 通 1 点 ≤ 器<br>三 村子三 二十三<br>$1 - 1$                                                                                                    |                |
|                                                                                                    |                |
| <b>SIEMENS</b>                                                                                                    |                |
|                                                                                                    |                |
|                                                                                                    |                |
|                                                                                                    |                |
| $+1+1$<br>$-1$                                                                                                    |                |
| 石川<br><b>9.91.000</b><br>$-24.19 - 9.$<br><b>HIT</b><br>40,000,00<br><b>FLACIAC #</b><br>$-1.7.7$<br>1.000<br>99<br>×                                                                                                    |                |
| HH.<br><b>TILESSE</b><br><b>COURT 11</b><br><b>KOLLAND</b><br>1.522.4<br><b>HINGS</b><br><b>HUM</b>                                                                                                    |                |
| $+14$<br>$-1000$<br>$-2 + 4 - 4$<br>$0.014 - 0.002$<br><b>ALCOHOL</b><br><b>Bill Income</b><br>41.41<br>414, 920<br><b>POP 474</b><br>2012174<br><b>ACROSSIN</b><br><b><i>COMPANY</i></b>                                |                |
| 555<br>$-100 - 100 = 100$<br><b>STERNOM</b><br><b>CARGED</b><br>1202000                                                                                                    |                |
| F3<br>a contact of<br>ALCOHOL:<br>30000000<br><b>CONTRACTOR</b><br><b>COLORED BY</b><br><b>ALCOHOL: YES</b><br>1.000.1<br><b>FUEL AVEN</b><br><b>COUNTY</b><br>ナンナシナシナ<br><b><i><u>PERCENT</u></i></b><br><b>KORUMIE</b> |                |
| 110014<br>$1 + 1 - 1$<br>$-111$<br>$+1 + 11 +$<br>$-3 + 4 - 4$<br><b>HINGHA</b><br>$+ + -$<br>$+1+1$<br>$-100 + 10$<br>$12 + 14 + 4$<br>$20 - 4 - 4$                                                                     |                |
| $+ 1000 + 14$<br>$+100$<br><b>FLFL-FLF</b><br><b>FOR 18.19</b><br>2.77777<br>1100000<br><b>PLAN 28</b>                                                                                                    |                |
| <b>HG</b><br>4.7.17<br><b>FLAUDURE</b><br><b>F. F. K. F.</b><br>1. 2. 19. 9<br>$-1.1.1.1$<br><b>FLACIA</b><br>$\sim$<br>4.4.0                                                                                            |                |
| $4.14 - 1.14$<br><b>KIND</b><br>$-200 - 100 - 100$<br><b>FIRSTER</b><br>$-2$ $-1$ $-1$<br><b>BUILDING</b>                                                                                                    |                |
| 4747820<br>4747474<br>10011-11<br>120001<br><b>KONTAIN</b><br><b><i><u>ALL ACCASTA</u></i></b><br>$\sim$                                                                                                    |                |
| <b>CONTRACTOR</b><br><b>CONTRACTOR</b><br><b>CONTRACTOR</b><br><b>CONTRACTOR</b><br>$-1 - 1 - 1$                                                                                                    |                |
| <b>CONTRACTOR</b><br>$-100 - 100 = 0$<br>$-1 - 1 - 1$<br><b>CONTRACTOR</b><br>$-1 - 1 - 1$<br><b>ALCOHOL: YES</b><br>-20                                                                                                 |                |
| 1.11                                                                                                    | $2.1 -$        |
|                                                                                                    |                |
|                                                                                                    |                |
| <b>Simformation</b><br><b>D</b> Z Diagnostico<br>S Propiedades<br>1577222212<br>и.<br>His case for all holes of<br>The and department of a distribution<br>The district of the de-<br>VĄ<br>NЩ                           |                |

**Fuente:** SIMATIC HMI Basic Panels instrucciones de servicio.pdf

Los paneles SIMATIC HMI Panels han sido diseñados para operar a la perfección con el nuevo controlador SIMATIC S7-1200. La gama de SIMATIC HMI Basic
Panels para aplicaciones compactas ofrecen una solución que se puede adaptarse a la perfección a las necesidades especiales de visualización: potencia y funcionalidad optima, gran variedad de tamaños de pantalla y un montaje sencillo

#### **3.3.3.1 Funciones del HMI**

**Monitoreo:** Es la habilidad de obtener y mostrar datos e la pantalla real. Estos datos se pueden mostrar como números, textos o gráficos que permiten una lectura más fácil de interpretar.

**Supervisión:** Es la función permite junto con el monitoreo la posibilidad de ajustarlas condiciones de trabajo del proceso directamente desde la computadora.

**Alarmas:** Es la capacidad de reconocer eventos excepcionales dentro del proceso y reportado estos eventos basadas en límites de control pre-establecidos.

**Control:** Es la capacidad de aplicar algoritmos que ajustan valores del proceso y así mantener estos valores dentro de ciertos límites. Control va más allá del control de supervisión removiendo la necesidad de la interacción humana. Sin embargo la aplicación de esta función desde un software corriendo en un PC puede quedar limitada por la confiabilidad que quiera obtenerse del sistema.

#### **Ejecución de acciones de mando**

Estas se pueden realizar por técnicas convencionales (pulsadores, interruptores, potenciómetros, etc.), o mediante teclados, lápiz óptico, mouse, pantallas, táctiles, etc. Las características del puesto de mando deben estudiarse cuidadosamente.

Con el puesto de mando se puede buscar comodidad para el operador: como temperatura estable, presión atmosférica ligeramente superior al exterior, y funcionalidad, buena iluminación.

# *3.3.4 Configuración del PLC y HMI con el TIA PORTAL*

### 1). Hacer doble click en TIA PORTAL

# **GRÁFICO N° 5**

#### **INGRESAR AL SOFTWARE**

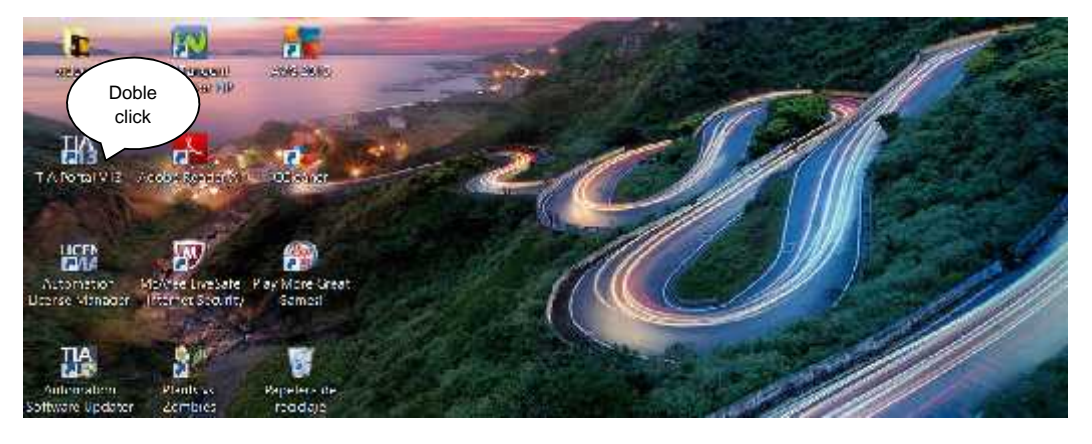

Elaborado por: Elvis Patricio Moreno Peñafiel.

2). Hacer un click en crear proyecto, seguidamente ubicamos el mouse en: "nombre del proyecto", "ruta", "Autor" y "Comentario" con la finalidad de ubicar el nombre del proyecto en Windows; luego hacer click en crear.

# **GRÁFICO N° 6**

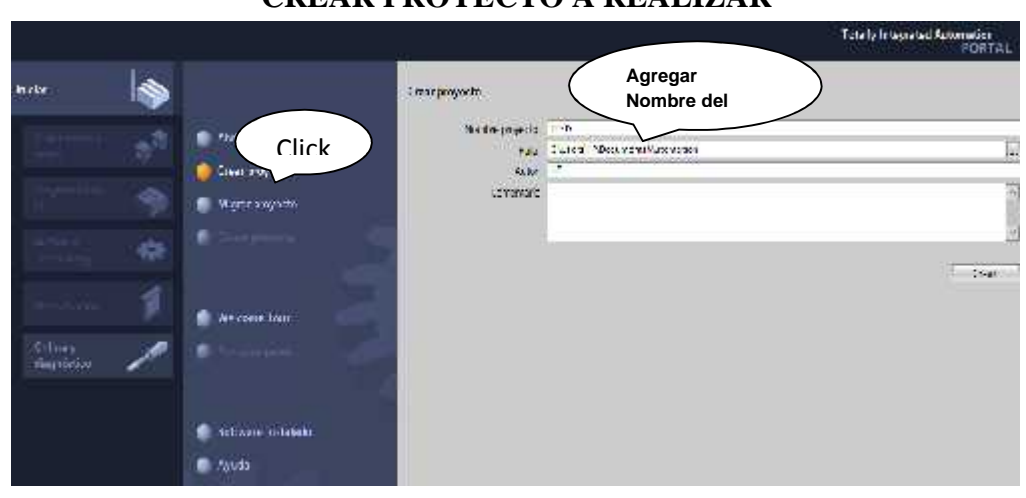

# **CREAR PROYECTO A REALIZAR**

Elaborado por: Elvis Patricio Moreno Peñafiel.

3). Hacer click en dispositivos y redes, seguidamente hacer click en agregar dispositivos, luego aparecerá una venta, en la cual hacemos click en controladores, para escoger el PLC acorde al que se adquiere para hacer el proyecto y continuación click en agregar.

# **GRÁFICO N° 7 SELECCIÓN DEL PLC**

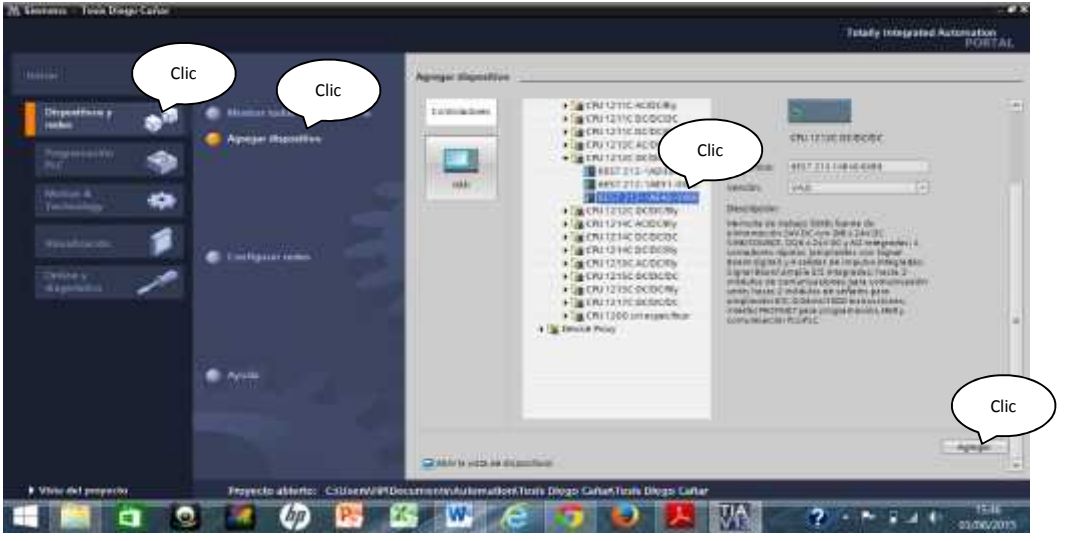

Elaborado por: Elvis Patricio Moreno Peñafiel.

4). Al hacer click en agregar, va a parecer una opción llamada "agregar dispositivo" al hacer doble click en esta opción aparecerá el cuadro de HMI y luego procedemos a escoger el HMI correspondiente a la adquisición que se realice, para nuestro proyecto es. 6AV2 123-2DB03 y click en aceptar.

# **GRÁFICO N° 8 HMI ADQUIRIDO.**

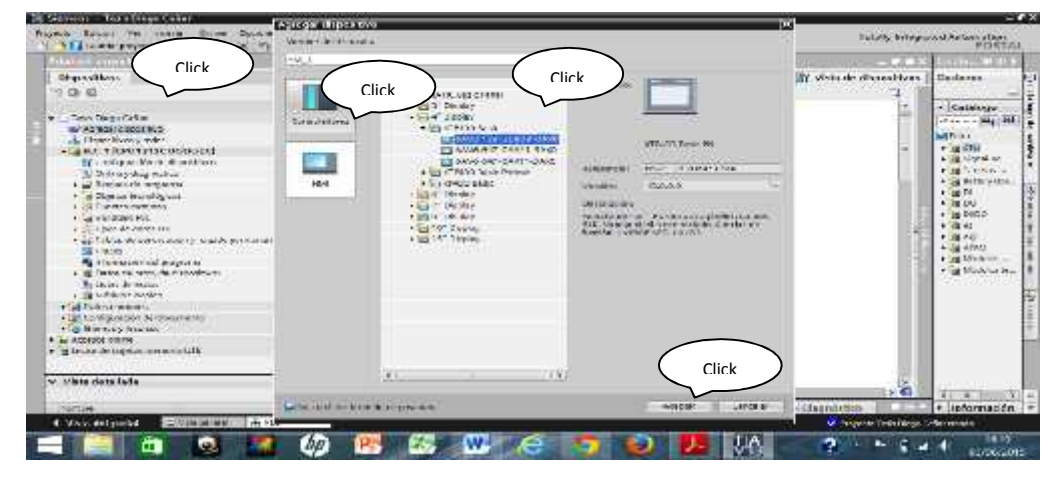

Elaborado por: Elvis Patricio Moreno Peñafiel.

5). A continuación aparece las siguientes páginas, conexiones de PLC, luego hacemos click en examinar haciendo click en PLC y en visto (√) y se desplegará otra ventana donde se conectara en interfaz entre el puerto y PROFINET del HMI y el PLC, y luego hacemos click en siguiente.

# **GRÁFICO N° 9**

# **CONEXIÓN DE PLC**

|                                                                                           | <b>ASSISTENTIAL PROTECTIVE ACCOUNT OF A FRAME AND A SET PRO</b><br>Conceitures de POS<br>a ondoure we considerable the thu- | ik Si<br>- 10<br>indically institution.<br>▭<br>÷                                                                                                    |
|-------------------------------------------------------------------------------------------|----------------------------------------------------------------------------------------------------|----------------------------------------------------------------------------------------------------|
| Concelancs de UR<br>Lomann de Imagen<br>Asilyne.<br>im daenee.<br>im Sqenes de els terra. | $\Omega$ is<br>an observation over $\Gamma$                                                                                 | 꾀                                                                                                    |
| <b>Rotones</b>                                                                            | the date.<br>E<br>tings in<br>VIETOV Das S. 17<br><b>WANTED STATE</b>                                                       | 28 Washington, Jan<br>5.92<br><b>Exampled</b><br>×<br><b>N</b><br>Nanibie<br>Triple also safe.<br>ming and<br>$13.6 - 3.$<br>STM (alabase<br><b>STAR</b><br><b>Turney and Office</b> |
| <b>ENGINEER CONSCIENCIÓN</b><br><b>Little Adventuate School</b>                           | <b>INVESTIGATION</b><br><b>LITTLE STATE</b><br><b>HAVAILA</b><br>Siguidation No.                                            | <b>MIX</b><br>a de la continua de la continua de la continua de la continua de la continua de la continua de la continua de                                                          |

Elaborado por: Elvis Patricio Moreno Peñafiel.

6). Luego se despliega otra ventana señalando formato de imagen para establecer el encabezado que incluye la fecha – hora y logotipo y por consiguiente se hace click en avisos, imágenes, imágenes de sistema, botones, donde habrá opciones a elegir según convenga.

# **GRÁFICO N° 10**

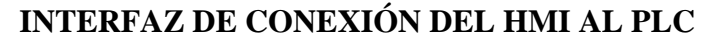

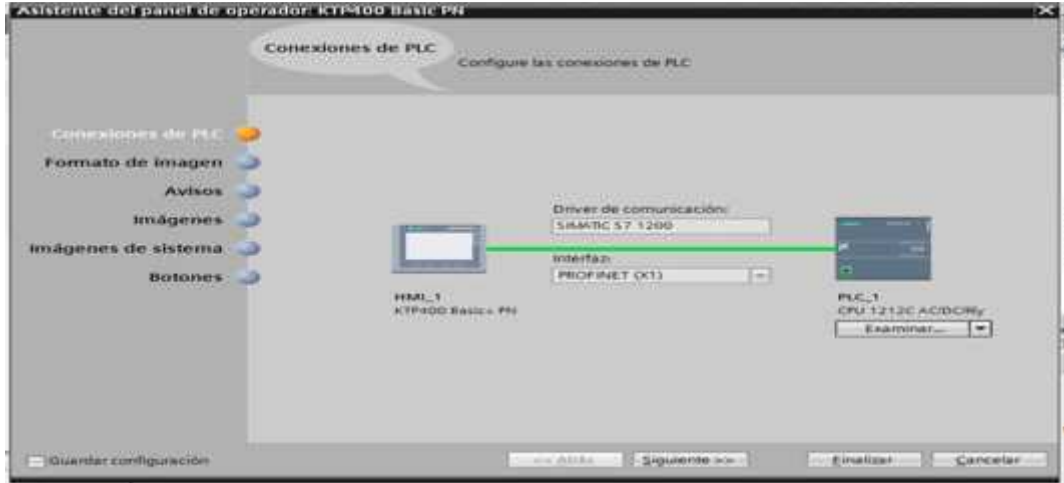

Elaborado por: Elvis Patricio Moreno Peñafiel.

# **GRÁFICO N° 11 FORMATO DE IMAGEN**

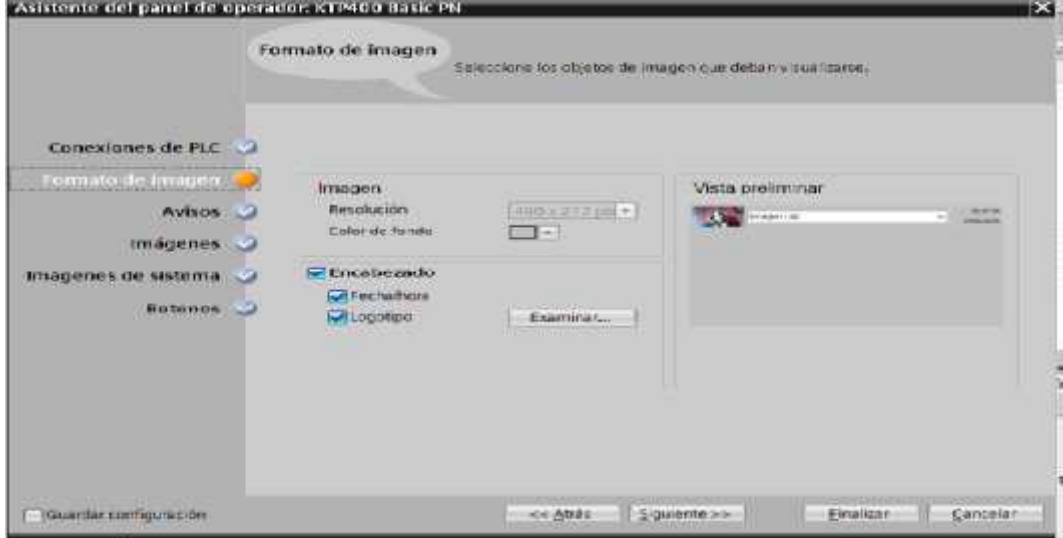

Elaborado por: Elvis Patricio Moreno Peñafiel.

# **GRÁFICO N° 12**

**BOTONES**

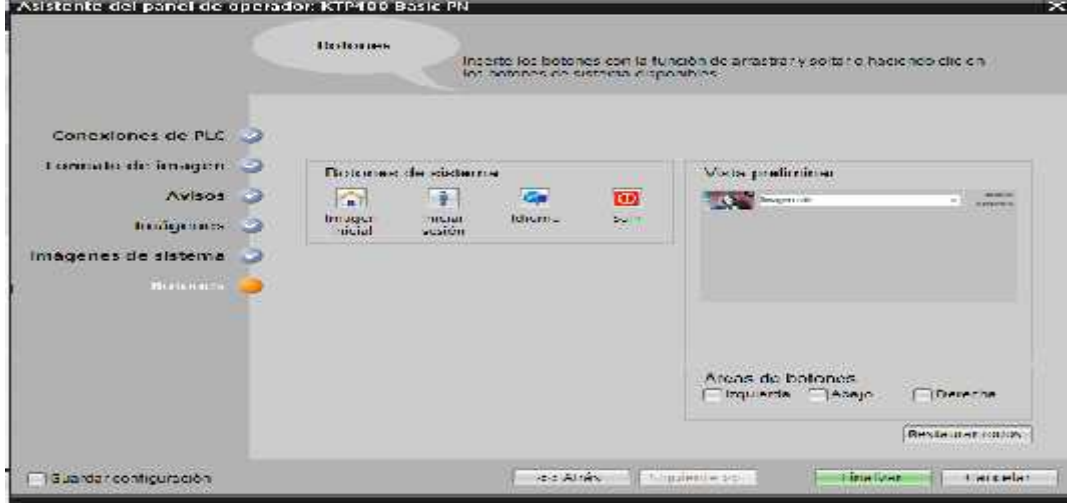

Elaborado por: Elvis Patricio Moreno Peñafiel.

11). Después de hacer click en finalizar se muestra la pantalla para el HMI establecida.

# **GRÁFICO N° 13**

## **PANTALLA HMI**

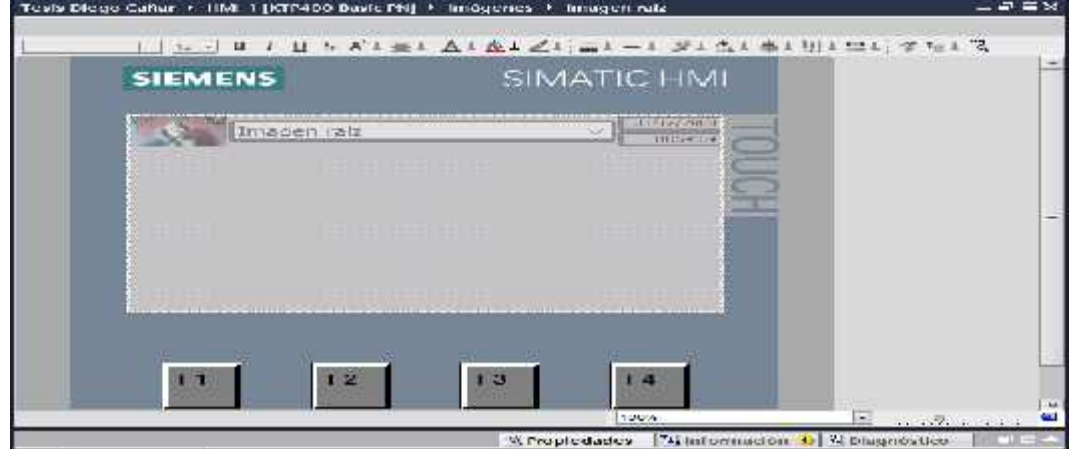

Elaborado por: Elvis Patricio Moreno Peñafiel.

ц.

v julera ceratada

12). A continuación hacemos click en agregar dispositivo, luego pulsamos en mostrar direcciones, donde aparecerán las IP para escoger las direcciones tanto del HMI y PLC.

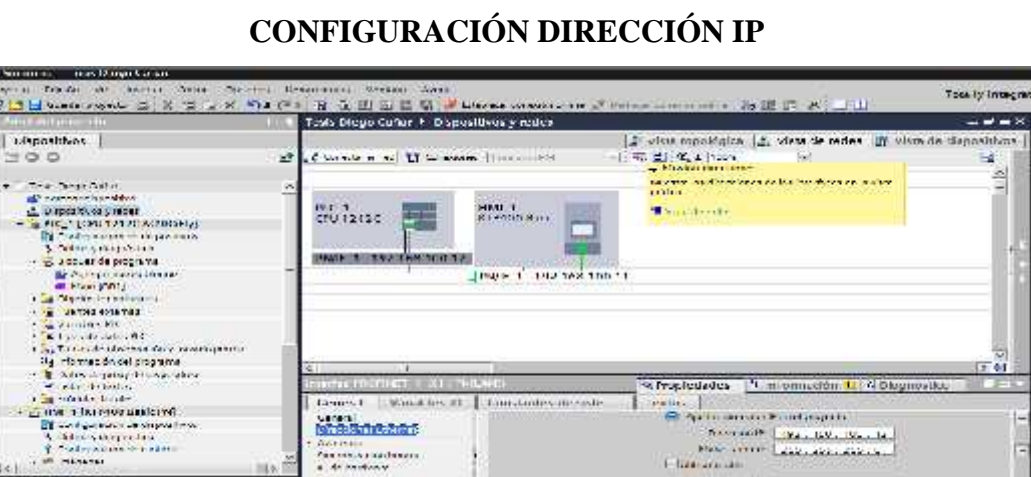

 $11111$ 

# **GRÁFICO N°14**

Elaborado por: Elvis Patricio Moreno Peñafiel.

Antonius<br>Paulus Antonius Internet<br>Al de Antonius II

13). Debido a que el PLC que se ha adquirido contiene 6 salidas digitales (DQ) tipo Relay, y en este proyecto se necesita 16 salidas digitales adicionales. Por este motivo se adquirió dos módulos de señal digital con 8 salidas digitales (DQ) Tipo Relay cada módulo. Para agregar los módulos de señal digital entramos a dispositivos y redes, a continuación damos doble click en el plc, a continuación nos ubicamos en catálogo, escogemos y agregamos dando doble click en el tipo del módulo adquirido.

# **GRÁFICO N° 15 MÓDULO DE SEÑAL DIGITAL**

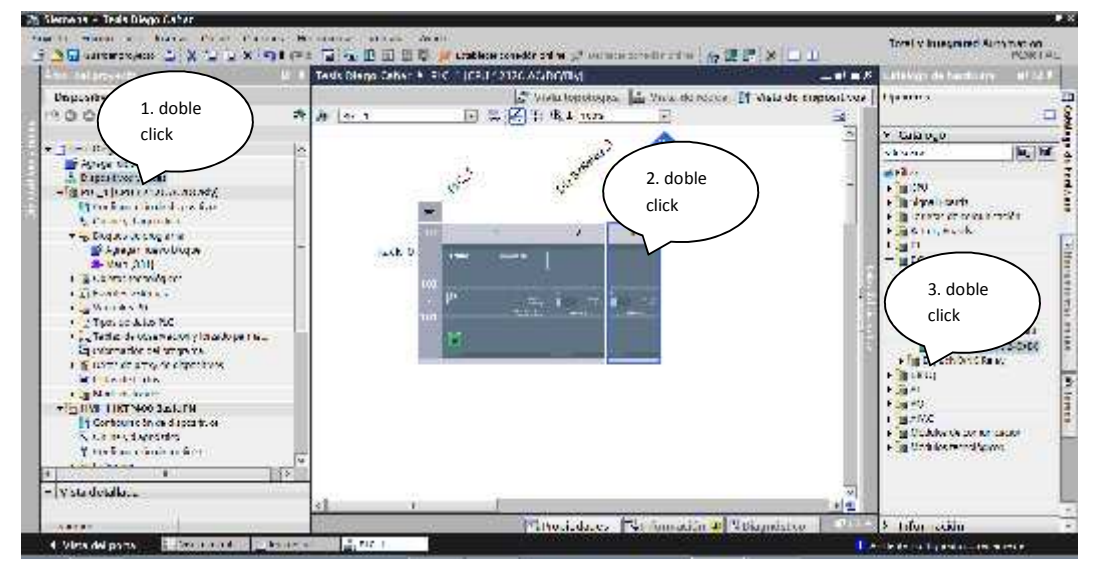

Elaborado por: Elvis Patricio Moreno Peñafiel.

14). A continuación se asignarán variables del PLCcon la finalidad de dar nombre a cada instrucción básica, para llegar a esto se hace click en "variables PLC" seguidamente se asigna el nombre y automáticamente se designa el tipo de datos y la dirección, estas variables se hacen para cada segmento.

#### **GRÁFICO N° 16**

**ASIGNACIÓN DE VARIABLES POR SEGMENTO**

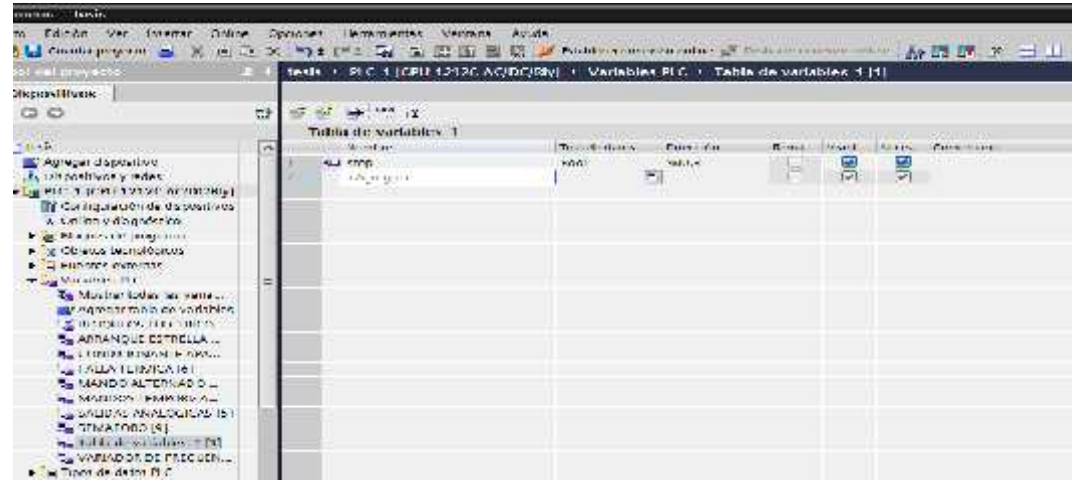

Elaborado por: Elvis Patricio Moreno Peñafiel.

15). Seguidamente damos doble click en la opción Main (OB1) y aparecerán los segmentos donde programaremos con el lenguaje ladder, al lado derecho y en la parte superior de los segmentos aparecen las instrucciones básicas para empezar a realizar el diseño de la programación.

# *3.3.5 Configuración del touch panel HMI*

Establecida la configuración del CPU, continuamos con el HMI obedeciendo el proceso que se muestra:

**1.** Nos ubicamos en Agregar dispositivo, HMI, escogemos el modelo requerido y pulsamos aceptar.

### **GRÁFICO N° 17 INSERTAR PANTALLA HMI**

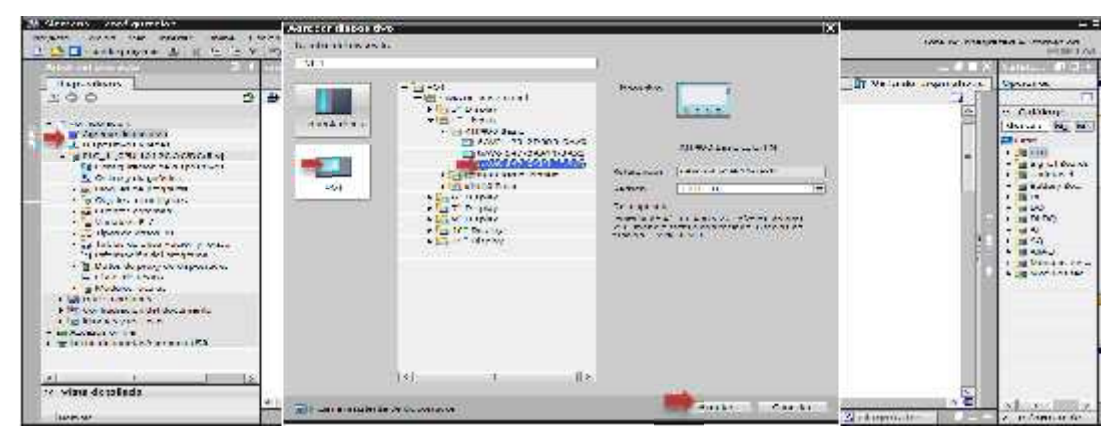

Elaborado por: Elvis Patricio Moreno Peñafiel.

**2.** Una vez elegido correctamente la pantalla, se nos aparece una ventana donde aparecen 6 opciones:

a) Conexiones del PLC; nos permite enlazarnos con el CPU para tener comunicación con el PLC.

b) Formato de imagen; quitamos el encabezado, fecha y logotipo.

c) Avisos; de la misma manera quitamos tos dos los avisos.

d) Imagines e Imágenes del sistema; dejamos por defecto ya que podemos agregar cuando estemos programando el HMI.

e) Botones; Dejamos sin botones ya que necesitamos espacio en la pantalla. Luego de estas opciones pulsamos en finalizar y se agregara la pantalla.

#### **GRÁFICO N° 18 PANTALLAS DE INSTALACIÓN** MENERAL SEGGET RECOVERED 75 senedd paid de gerent A. MCC taix a ki F. N  $413$ are thinking

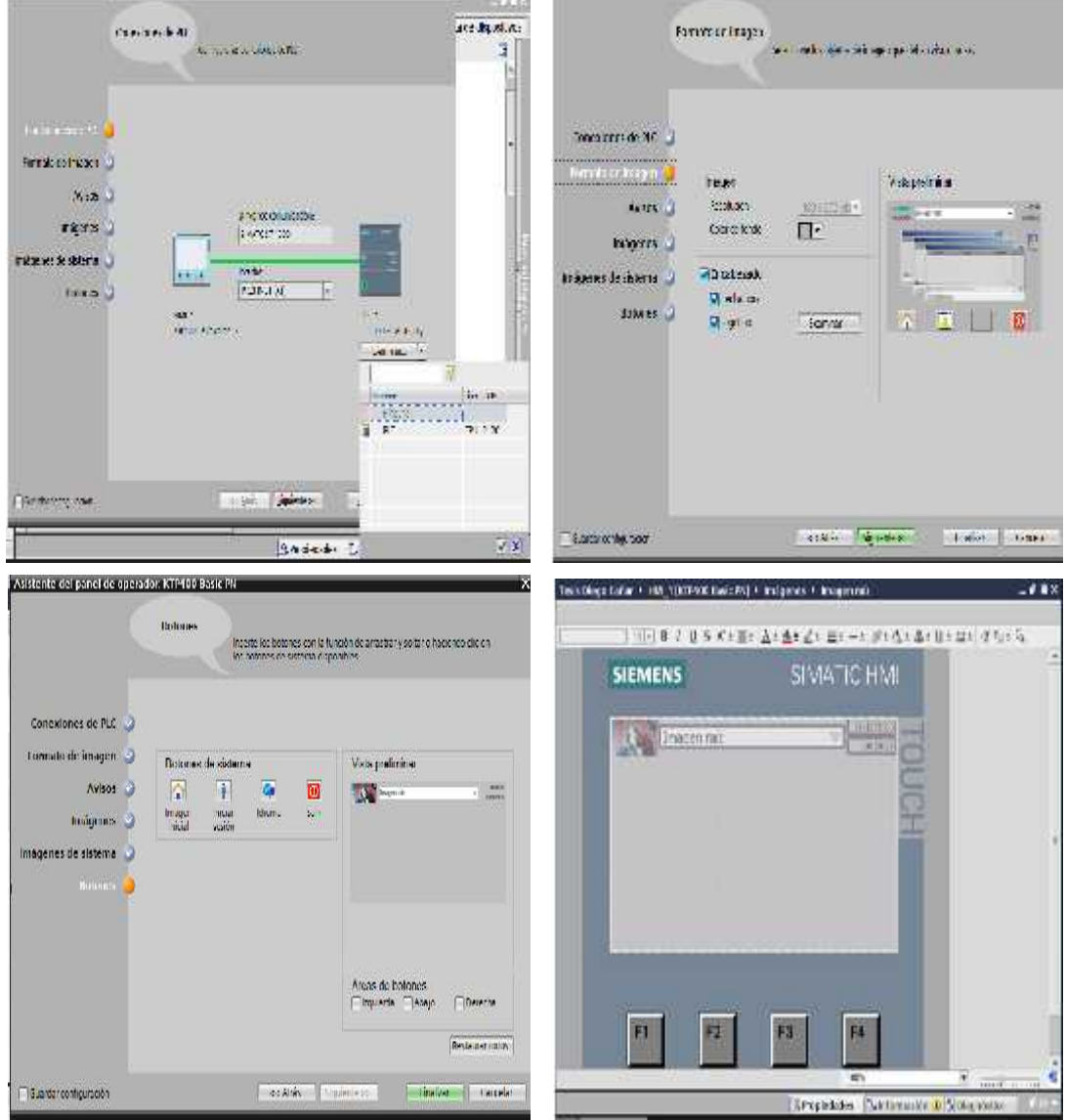

Elaborado por: Elvis Patricio Moreno Peñafiel.

A continuación se asignarán variables del PLC con la finalidad de dar nombre a cada instrucción básica, para llegar a esto se hace click en "variables PLC" seguidamente se asigna el nombre y automáticamente se designa el tipo de datos y la dirección, estas variables se hacen para cada segmento.

Seguidamente damos doble click en la opción Main (OB1) y aparecerán los segmentos donde programaremos con el lenguaje ladder, al lado derecho y en la parte superior de los segmentos aparecen las instrucciones básicas para empezar a realizar el diseño de la programación.

**GRÁFICO N° 19 MAIN PARA PROGRAMAR**

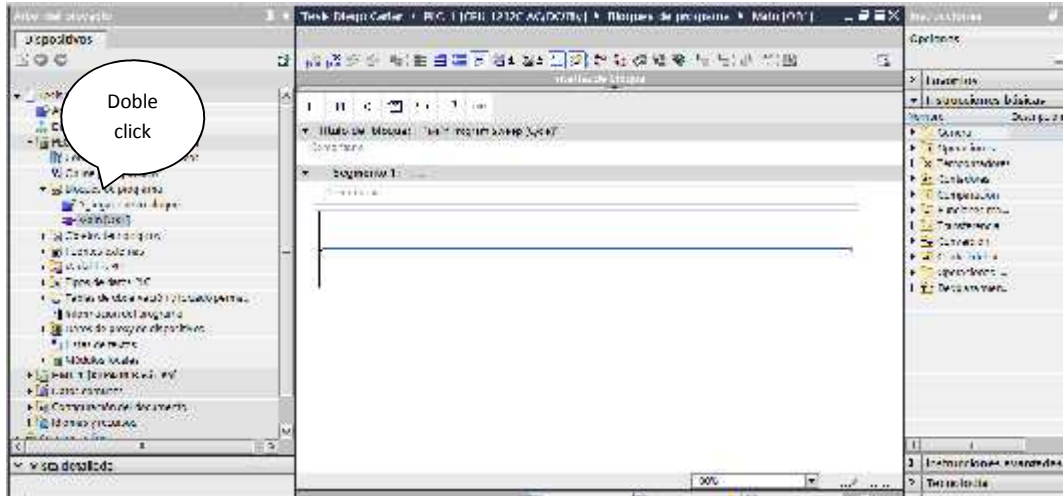

Elaborado por: Elvis Patricio Moreno Peñafiel.

#### **3.4 Alimentación del Módulo**

Para la alimentación del módulo lo primero que se debe realizar es el cableado desde el módulo hacia la red trifásica local (220 VCA/60Hz). A continuación se debe encender el módulo por medio del interruptor principal ubicado en la parte inferior derecha del tablero, inmediatamente las luces piloto identificadas con las letras U, V, W, se encienden indicando el encendido correcto del módulo.

Al accionar el interruptor principal el módulo queda alimentado y se puede realizar cualquier tipo de prueba en el mismo. Para verificar el encendido del PLC basta con poner en ON el interruptor que se encuentra al lado derecho, el led de estado de color del PLC se enciende. Al encender el PLC se puede descargar el programa de control previamente realizado en el STEP 7-Micro/WIN 32 desde el computador hacia la CPU del controlador lógico programable para la realización de pruebas.

De igual forma se puede verificar el voltaje en cada uno de los alimentadores ubicados en la parte inferior del módulo, poniendo en 1 a cada interruptor asociado y observando que cada una de las luces indicadoras se encienda. Es así como el módulo didáctico queda listo para la realización de cualquier práctica de laboratorio de control que el estudiante necesite realizar.

# **CAPÍTULO IV**

# **CONCLUSIONES Y RECOMENDACIONES**

## **4.1 Conclusiones.**

Al finalizar el proyecto se llegan a las siguientes conclusiones:

- Se implementó un módulo didáctico para la operación de controladores lógicos programables lo cual permitió elevar el conocimiento práctico debido a la utilización de equipos modernos en cada uno de los elementos componentes del módulo.
- El software Simatic Step 7 Basic V13 ayuda a la programación del PLC de manera dinámica logrando crear la iniciativa de programar diversos procesos industriales, su fácil manejo y los diferentes lenguajes de programación crean una buena relación con los estudiantes.
- El módulo didáctico puede simular, monitorear y controlar diversos procesos industriales logrando que el estudiante pueda tomar decisiones para lograr una eficiencia energética y una producción adecuada de acuerdo al consumo de energía.
- El intouch es un software que permite crear diferente aplicaciones de interfaz hombre-máquina de manera precisa y objetiva, logrando un monitoreo en tiempo real de cualquier proceso industrial que se esté simulando en el módulo didáctico.

# **4.2 Recomendaciones.**

- Al momento de realizar las prácticas tener en cuenta las conexiones realizadas para evitar corto circuitos en los equipos y componentes; este proyecto es beneficioso para la carrera y se debe inculcar en los estudiantes mantenerlos limpios y darles un adecuado trato.
- Tener precaución en la energización de los equipos ya que pueden ser trifásicos, bifásicos o monofásicos y se debe tener cuidado al momento de realizar las respectivas conexiones, utilizando el equipo adecuado cuidando en todo momento la integridad física personal.
- Cuidar la respectiva señalización de los terminales de los equipos para evitar malas conexiones, se deberá dar un mantenimiento cada seis meses para comprobar el etiquetado esté en perfecto estado.

## **4.3Referencias Bibliográficas.**

#### **LIBROS**

- ANDRE Samuel . 2010. *Problemas Resueltos con Autómatas Programables.* Madrid : Editorial Parainfo, 2010.
- BECERRA Jhonatan. 2010. *Automatización, control y supervisión remota del sistema central.* quito : UTPL, 2010.
- CARRETERO Antonio, *Gestión de la Eficiencia Energética: Cálculo del Consumo, Indicadores y Mejora.* Editorial A. Madrid Vicente Ediciones. 2012, p.187. ISBN: 9788481437522.
- CARREÑO, Inés. 2010. *Recursos didactivcos y su incidencia en al aprendizaje significativo de los estudiantes.* Guayaquil : Trabajo de Investigacion, 2010.
- CEPEDA, G. 2009. *Auditoria en control interno.* Bogotá : Editorial Mc Graw Hill., 2009.
- DRUCKER, Peter. 2010. *Análisis de la Estrategia de las Organizaciones.* Bogota : Editorial Antares, 2010.
- ENRÍQUEZ Harper, *La Calidad de la Energía en los Sistemas Eléctricos*. Editorial Limusa. 2012, p.185. ISBN: 978-968-18-6736-2
- FROIDEVAUX, Gabriel. 2010. *"progrmacion de suministros electricos.* . Santa Fe. : Facultad de Ciencias Económicas de la UNL, 2010.
- MALDONADO, Milton. 2011. *Diseño de redes electricas .* México. : Tercera edición., 2011.
- MANTILLA, S. 2010. *Control de automatizacion por PLC.* LIMA : Ediciones ECOE, 2010.
- MARVAL Salvador. 2011. *El Proyecto de Investigación: Introducción a la Metodología.* Cali : Ediciones andina, 2011.
- PÉREZ José, *Instalaciones Eléctricas en Edificios*. Editorial Creaciones Copyright. 2011, p.215. ISBN: 978-84-96300-03-3.
- REY Francisco, *Eficiencia Energética en Edificios. Certificación y Auditorias Energéticas.* Editorial A. Madrid Vicente Ediciones. 2006, p.187. ISBN: 9788496709713.
- RODRIGUEZ Marcelo. 2010. *normas y procedimientos electricos.* distrito federal : luma bueva, 2010.
- RODRIGUEZ, Ernesto. 2010. *mantenimiento de logo.* Mexico : Antares, 2010.
- SÁNCHEZ Luis, *Instalaciones Eléctricas de Baja Tensión en el Sector Agrario y Agroalimenticio*. Editorial A. Madrid Vicente Ediciones. 2008, p. 122. ISBN: 9788484763246.
- TORRES José, *Sobreintensidades en Baja Tensión. Riesgos Protecciones y Aparamentas.* Editorial A. Madrid Vicente Ediciones. 2009, p.121. ISBN: 978-84-8143-290-3.
- TRASHORRAS Jesús, *Proyectos Eléctricos. Planos y Esquemas*. Editorial Paraninfo. 2011, p.95. ISBN: 978-84-283-2664-9.

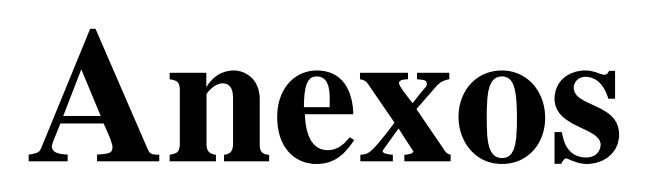

# **Anexo 1. Encuesta Aplicada. Universidad Técnica de Cotopaxi La Maná.**

#### **Señores:**

#### **Estudiantes y Docentes.**

Proyecto de tesis: **"**DISEÑO E IMPLEMENTACIÓN DE UN MÓDULO DIDÁCTICO PARA EL APRENDIZAJE Y OPERACIÓN DE CONTROLADORES LÓGICOS PROGRAMABLES, MONITOREADO MEDIANTE EL SOFTWARE INTOUCH EN EL LABORATORIO DE ELECTROMECÁNICA DE LA UNIVERSIDAD TÉCNICA DE COTOPAXI EXTENSIÓN LA MANÁ, AÑO 2015**"**

Para efectos de la realización de este proyecto se requiere recabar información para lo cual necesitamos conocer su opinión, por tal razón le agradecemos se digne contestar la siguiente encuesta.

**1.** ¿Cómo considera la implementación del proyecto? Bueno ( ) Malo ( ) Regular ( )

**2.** ¿Cree usted que es necesario implementar el laboratorio de PLC en la extensión La Maná?

 $Si()$  No ( )

**3.** ¿Está de acuerdo que se implemente el laboratorio de controladores lógicos programables?

 $Si()$  No ( )

**4.** ¿Cómo considera que el laboratorio de monitoreo de PLC será de gran ayuda para la carrera?

Bueno ( ) Malo ( ) Regular ( )

**5.** ¿Cree que el laboratorio ayudara a incrementar el aprendizaje de los alumnos de la carrera?

 $Si()$  No ()

**6.** ¿Cómo considera la implementación del laboratorio de monitorio de PLC en la UTC "La Maná?

Bueno ( ) Malo ( ) Regular ( )

**7.** ¿Cómo califica el beneficio del proyecto para la carrera?

Bueno ( ) Malo ( ) Regular ( )

**8.** ¿Cree que es necesario la ejecución del proyecto para la carrera?

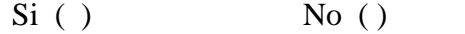

**9.** ¿Cómo califica la importancia de tener un laboratorio de PLC en la carrera? Bueno ( ) Malo ( ) Regular ( )

**10.** ¿Considera que la ejecución del proyecto fortalecerá la infraestructura de laboratorios en la carrera?

 $Si()$  No ()

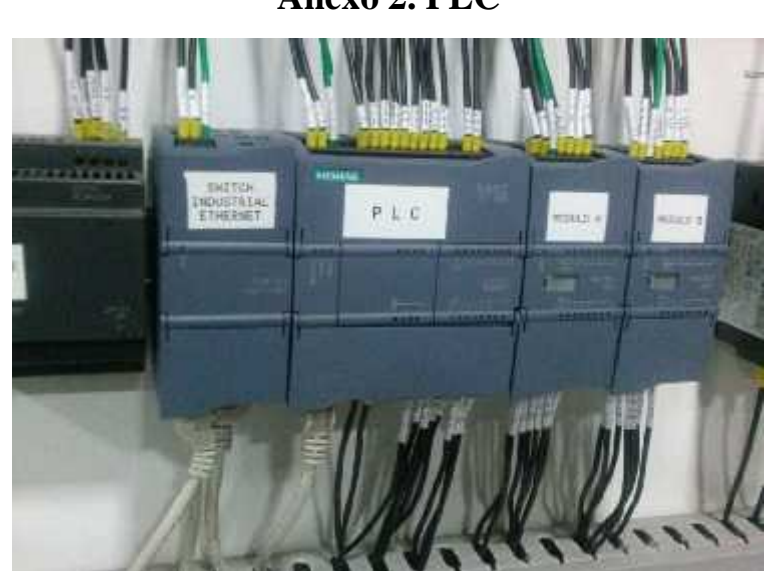

**Anexo 2. PLC**

# **Anexo 3. Sistema de protecciones**

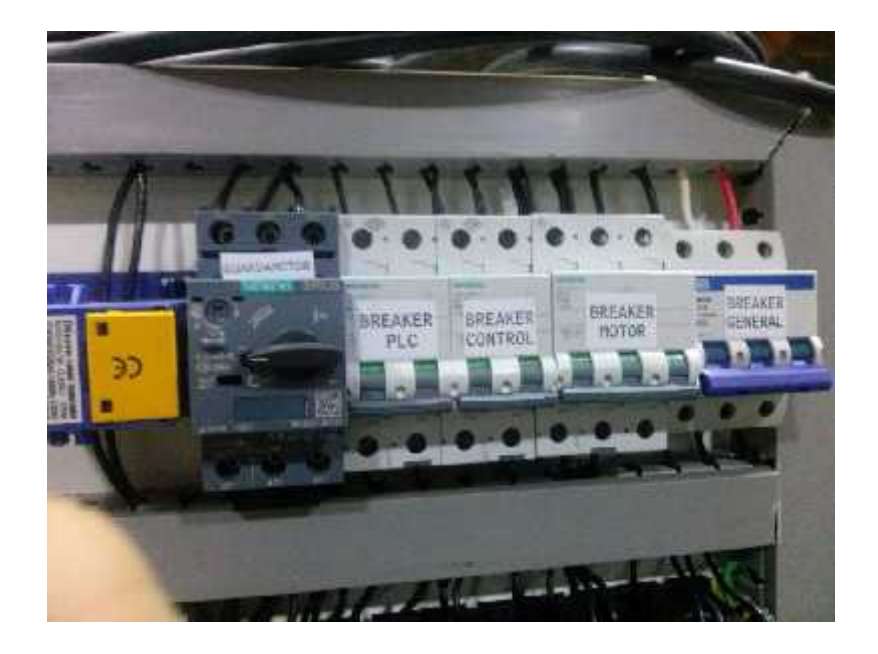

**Anexo 4. Módulo didáctico**

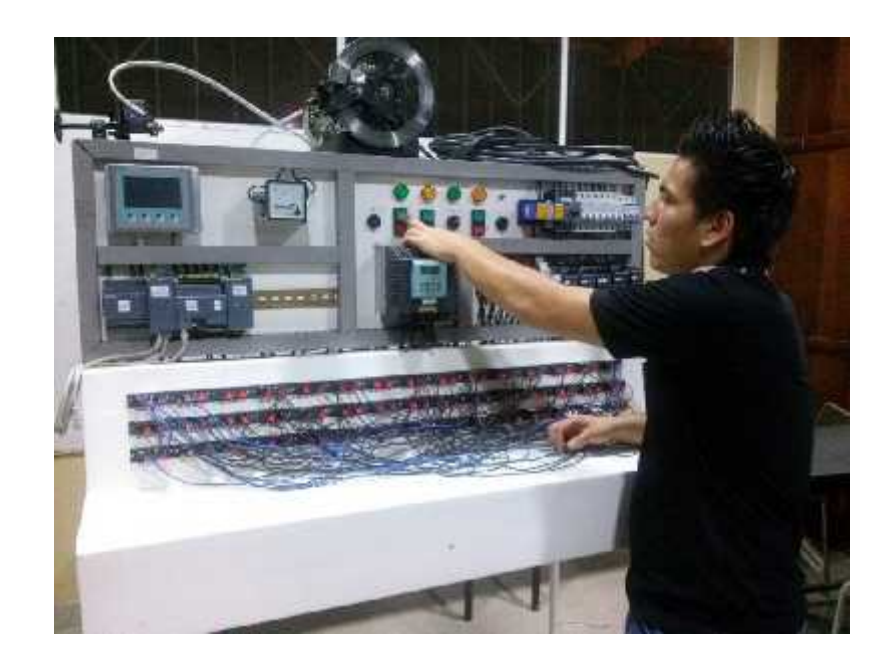